## **AUTOMATED DETECTION OF FREQUENCY SPECIFIC FLUCTUATIONS IN ECG MORPHOLOGY**

**by**

Lance Elliot Jackson

#### **SUBMITTED** TO THE DEPARTMENT OF ELECTRICAL **ENGINEERING AND COMPUTER SCIENCE** IN PARTIAL FULFILLMENT OF THE **REQUIREMENTS** FOR THE DEGREE OF

## BACHELOR OF **SCIENCE** IN ELECTRICAL **SCIENCE AND** ENGINEERING

at the

### **MASSACHUSETTS** INSTITUTE OF **TECHNOLOGY**

December **1990**

Copyright **@** Lance Elliot Jackson, **1990. All** rights reserved.

The author hereby grants to MIT permission to reproduce and to distribute copies of this thesis in whole or in part.

7) <sup>A</sup>**/I**

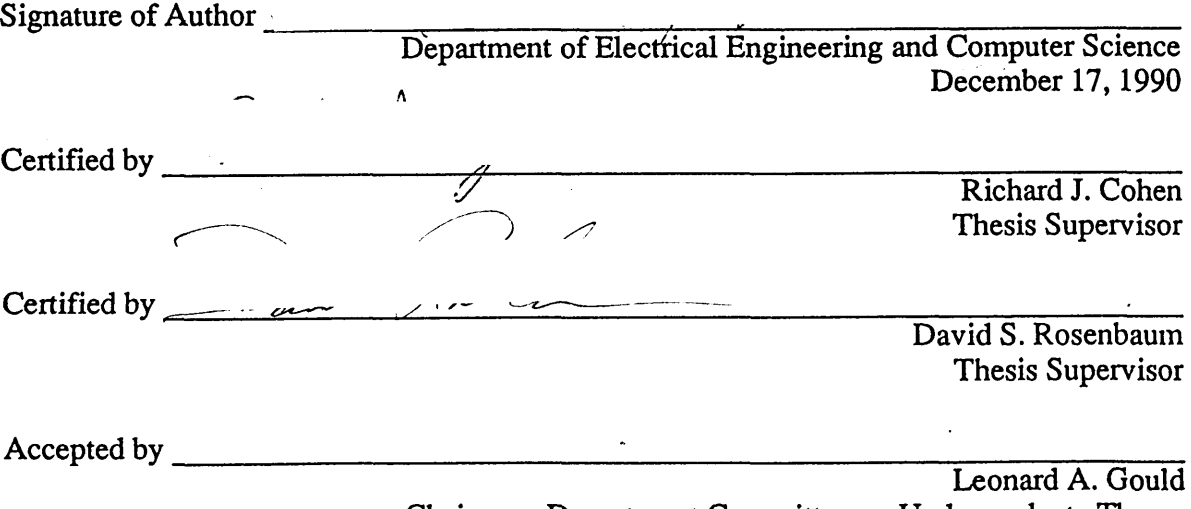

Chairman, Department Committee on Undergraduate Theses

## NOTICE

This copy may not be further reproduced or distributed in any way without specific authorization in each instance, procured through the Director Massachusetts Institute of Technology.**of** Libraries,

## **AUTOMATED DETECTION OF FREQUENCY SPECIFIC FLUCTUATIONS IN ECG MORPHOLOGY**

**by**

Lance Elliot Jackson

Submitted to the Department of Electrical Engineering and Computer Science on December 14, **1990** in partial fulfillment of the requirements for the degree of Bachelor of Science in Electrical Science and Engineering.

### Abstract

Electrical altemans **(EA)** is defined as a beat-to-beat alternation in electrocardiogram **(ECG)** morphology and is thought to be a possible marker of vulnerability to cardiac arrythmias. An automated computer system was developed to measure low level alternating-type ECG oscillations. The system utilizes a display program for visual The system utilizes a display program for visual checking of the **ECG** recordings. It then links the display program to the spectral analysis programs, which are provided the proper parameters. Finally, output files and hardcopies of the results are created which allow rapid and easy evaluation of the validity of the results and provide statistical measures of **EA.** In addition to measuring **EA** from **ECG** recordings, the automated system can be expanded to perforn spectral analysis for variability on other types of wavefonns.

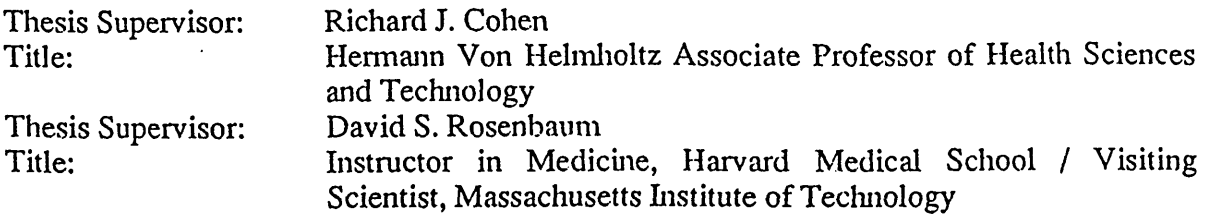

## Table of Contents

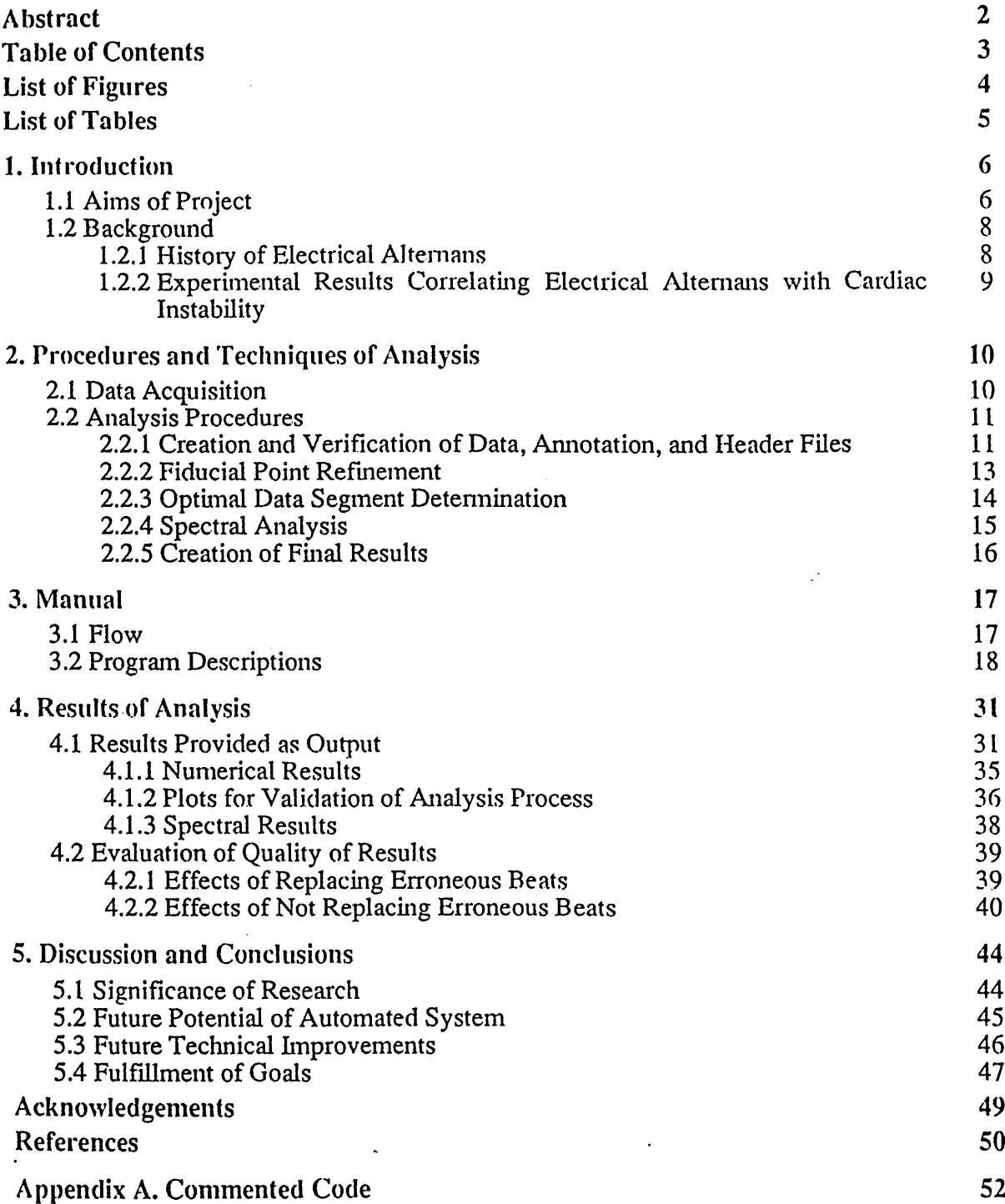

 $\sim 10^{11}$  km  $^{-1}$ 

 $\hat{\mathcal{L}}$ 

 $\ddot{\gamma}$ 

# List of Figures

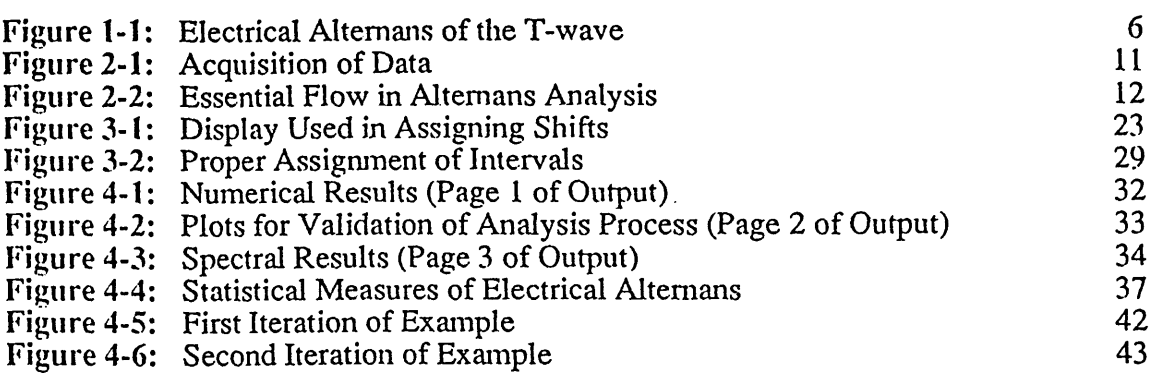

 $\mathcal{L}^{\text{max}}_{\text{max}}$ 

 $\frac{1}{\sqrt{2}}$ 

 $\mathcal{L}^{\text{max}}_{\text{max}}$  .

 $\hat{\mathcal{S}}$ 

 $\ddot{\phantom{a}}$ 

 $\sim 10^{-11}$ 

 $\hat{\mathcal{A}}$ 

 $\hat{\mathcal{E}}$ 

## List of Tables

Table 4-1: Effects of Replacing Measured Beats with Template Beats 40

 $\mathcal{L}(\mathcal{L}^{\text{max}}_{\text{max}})$  .

 $\mathcal{L}_{\text{max}}$  .

 $\mathcal{L}$ 

 $\ddot{\phantom{a}}$ 

 $\alpha$  .

 $\sim$   $\sim$ 

 $\sim$   $\sim$ 

 $\mathbb{R}^2$ 

 $\mathcal{L}^{\text{max}}_{\text{max}}$  and  $\mathcal{L}^{\text{max}}_{\text{max}}$ 

## Chapter **1**

## Introduction

#### **1.1** Aims of Project

Electrical altemans **(EA)** is defined as a beat-to-beat alternation of electrocardiogram **(ECG)** morphology. This electrical manifestation of cardiac variability occurs on an everyother-beat basis following an [ABABAB...] pattern. Morphology alternation can be observed as changes in the amplitude, width, and/or shape of the **ECG** waveform. Additionally, **EA** can involve any individual component (e.g. **QRS,** ST-segment, or Twave) of the **ECG** complex, or can simultaneously effect the entire **ECG** wavefonn. Figure **1-1** illustrates the A-B-A-B pattern of **EA,** with alternating morphology apparent in the Twave of the **ECG.** Consequently, we would like to selectively measure **EA** in individual components of the **ECG** complex **by** measuring **ECG** morphology fluctuations occurring at half of the frequency of the heart rate.

**A** B **A** B

Figure **1-1:** Electrical Alternans of the T-wave

Although **EA** has been observed in clinical **ECG** recordings since the first part of this century, altemans has only recently been associated with the occurrence of sudden cardiac death. Many reports have indicated that alternating **ECG** morphology precedes ventricular fibrillation in certain clinical situations. However, the exact role of **EA** in the pathogenesis of arrythmias remains unclear.

Recent work has suggested that **EA** is a body surface manifestation of temporal dispersion of repolarization, which in turn may arise from spatial dispersion of repolarization and consequently be coupled to the genesis of reentrant arrythmias [Rosenbaum, et al **90,** Smith **86,** Smith, et al 84a, Smith, et al 84b]. Additionally, sensitive measures of **EA** have correlated with increased susceptibility to ventricular arrythmias in dogs subjected to arrythmogenic interventions [Smith, et al **88].** Finally, preliminary data indicates that **EA** may in fact be present in patients who are at increased risk for ventricular arrythmias [Smith, et al **88].**

These findings have been under-appreciated in the past because **EA** is often not apparent upon casual visual inspection of **ECG** waveforms. Preliminary work in our laboratory has shown that the majority of noise from body surface recordings (which has obscured detection of altenans) is due to respiratory motion of the chest wall. However, EA of the surface ECG of dogs may be isolated from respiration and other frequency specific noise sources using a multi-dimensional spectral technique [Smith, et al **88].** The purpose of our current study is to implement such a technique for detection of **EA** in the human **ECG** and to ascertain whether low level beat-to-beat cardiac alternations is a marker of underlying electrical instability in man.

The primary goal of this thesis was to design a system that would perforn **EA** analysis of **ECG** data with minimal user interaction, since it must be applied to clinical settings. We believed that **by** making the process highly automated, we could fumish a system relatively easy to learn how to use for an inexperienced person without in-depth knowledge of cardiac electrophysiology or signal processing. Additionally, we felt automation would provide maximal consistency between data sets **by** reducing the possibility for user induced variability and inconsistency. The second goal of the thesis was to design the software package to be generally applicable to many types of cardiac potentials (e.g. action potentials, extracellular electrograms, etc.) **By** making the system easily adaptable, altemans analysis perfonned **by** the system need not be restricted to clinical **ECG** data.

#### 1.2 Background

#### 1.2.1 History of Electrical Alternans

Electrical altemans was first reported in **1908** [Hering **08].** In **1936,** Hamburger [Hamburger, et al **36]** reported occurrences of **EA** in only one of **10,000** ECGs. Finally in **1950,** when Hellerstein and Leibow [Hellerstein, et al *50]* elicited **ST** and T-wave alternans after acute coronary occlusion in the dog, the prescence of **EA** began to be associated with increased susceptibility to arrythmias. Currently, there are more than **500** reported cases of **EA** in the world's literature.

**EA** can generally result from either mechanical or electrical origins. Mechanical altemans is caused **by** the motion of the heart within the chest cavity and can involve any component of the **ECG** waveform. Our analysis system is currently not being used to study altemans of mechanical origin; rather, it is focusing on **EA** resulting from oscillating electrical properties typically involving repolarization phases of the cardiac cycle.

Mines [Mines **13]** was the first to propose an electrical basis for **EA,** and it is now apparent that electrogenic **ST** and T wave **EA** exists in a variety of pathologic conditions. Increased susceptibility to ventricular arrythmia is also observed in the majority of these conditions; however, the relationship between **EA** and arrythmia susceptibility has not been systematically studied in man. Herein lies the rationale for our current study.

There are presently two predominant theories regarding the mechanism of **EA.** The - first hypothesis describes **EA** on a macroscopic level **by** maintaining that subpopulations of cells with extended refractory periods may respond to every other stimulus, leading to alternating patterns of conduction in the heart. Thus, the mechanism of **EA** is attributed to alternating wavefront fractionation and is consequently linked to reentrant arrytlunogenesis [Smith, et al 84a]. The second theory describes the mechanism of **EA** on a cellular level, maintaining that **EA** is a result of fluctuation in action potential morphology. This situation would lead to global **EA,** even if the macroscopic conduction sequence remained intact. Supporting this hypothesized mechanism, the magnitude of action potential alternation was shown to strongly correlate with simultaneous **EA** of the total **ECG** [Nakashima, et al **78],** indicating a causal relationship between action potential and **ECG** alternation. Moreover, we have shown that spatial dispersion of recovery (a condition thought to presage reentry) can result from non-unifonn action potential oscillations [Rosenbaum, et al **90],** suggesting that alternation could indeed be linked with risk to arrythmia.

## 1.2.2 Experimental Results Correlating Electrical Alternans with Cardiac Instability

There has been a variety of experiments in animals relating **EA** and cardiac electrical instability. For example, Russel et al [Russel, et al **79]** reported **EA** preceding ventricular fibrillation (VF) due to ischemia in *95%* of the experiments performed, suggesting alternans as a precursor of VF. Other studies have demonstrated that **EA** can be very subtle and require more sensitive detection methods than visual analysis. Thus, digital signal processing techniques were developed (the multi-dimensional spectral technique) and utilized in an effort to attain maximal sensitivity.

Initial studies performed on dogs in our laboratory demonstrated that a strong inverse relation exists between measures of **EA** and VF threshold. The greatest **ECG** alternation was measured within the T wave, suggesting that repolarization is effected most. Thus, these data indicate that there is indeed a strong relationship between **EA** and electrical instability. The hypothesis that surface **ECG** recordings of beat-to-beat oscillations can provide a non-invasive probe of vulnerability to arrythmia is supported **by** these findings.

## Chapter 2

## Procedures and Techniques of Analysis

This chapter discusses the general procedures used in the analysis of data. It focuses on the basis for the techniques used and discusses their advantages and disadvantages. For details of the software and its use, see Chapter **3.**

#### 2.1 Data Acquisition

For our current project, the data was collected in the clinical Electrophysiology Laboratory of the Massachusetts General Hospital, Boston. Patients were referred for electrophysiological testing for a variety of indications, which included documented ventricular tachycardia and ventricular fibrillation. Each patient underwent programmed cardiac stimulation to ascertain susceptibility to ventricular arrythmias [Ruskin, et al **83].** Prior to programmed cardiac stimulation, ECGs were recorded during atrial pacing for approximately three minutes. **ECG** electrodes were positioned in an orthogonal configuration (XY,Z) and recorded onto a Hewlett Packard **ECG** recorder. Initially, the data was recorded to FM magnetic tape, from which it was later digitized onto a laboratory microcomputer **(500** Hz with 12 bit precision) with appropriate low pass anti-alias filtering. In later studies, a real time data acquisition system was utilized which digitally recorded the waveforms onto **floppy** disk. This real time acquisition system is used as the current mode of analysis. Figure 2-1 on page **11** illustrates the acquisition of the data.

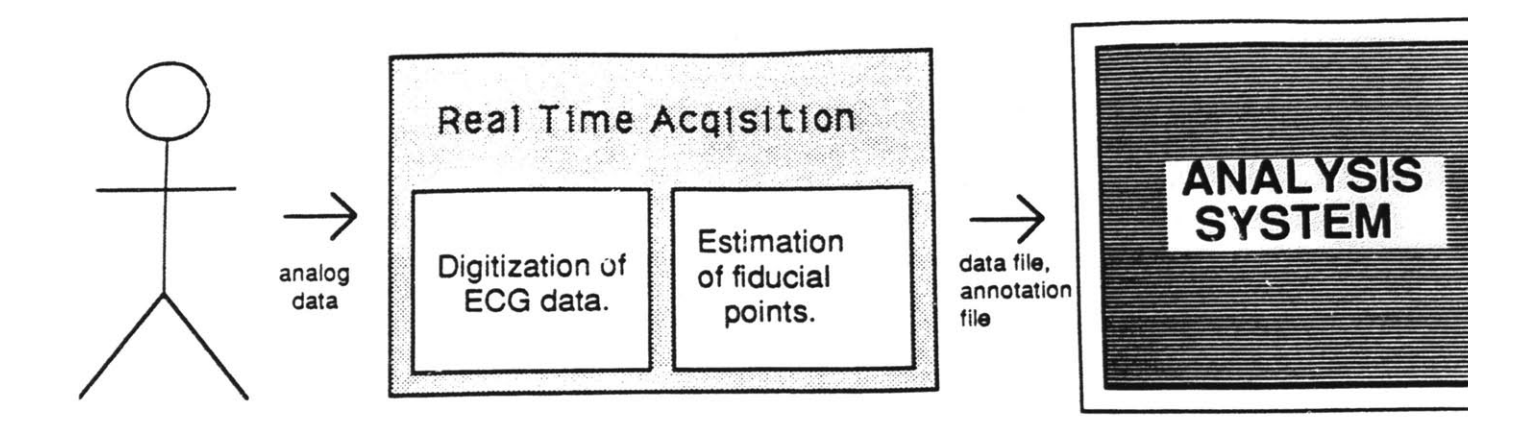

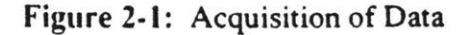

#### 2.2 Analysis Procedures

**A** flow chart showing the major stages essential for a complete analysis is found in figure 2-2. The analysis system designed for this thesis performs these steps.

#### 2.2.1 Creation and Verification of Data, Annotation, and Header Files

The first stage of the analysis procedure involves preparing the initial data file (which contains the digitized **ECG** data) and annotation file (which contains a fiducial point estimate corresponding to the **QRS** complex of each beat). **A** file containing the basic description of the data file (known as a header file) is also created. Secondly, the gains used in recording the data are determined from the calibrations and added to the header file for later reference.

**A** third stage involves verification and modification of the fiducial point estimates previously assigned during the recording of the data. The goal of the user at this point is the elimination of spurious annotations and the addition of necessary annotations that are absent. This action is accomplished **by** viewing the waveforms in a display program which

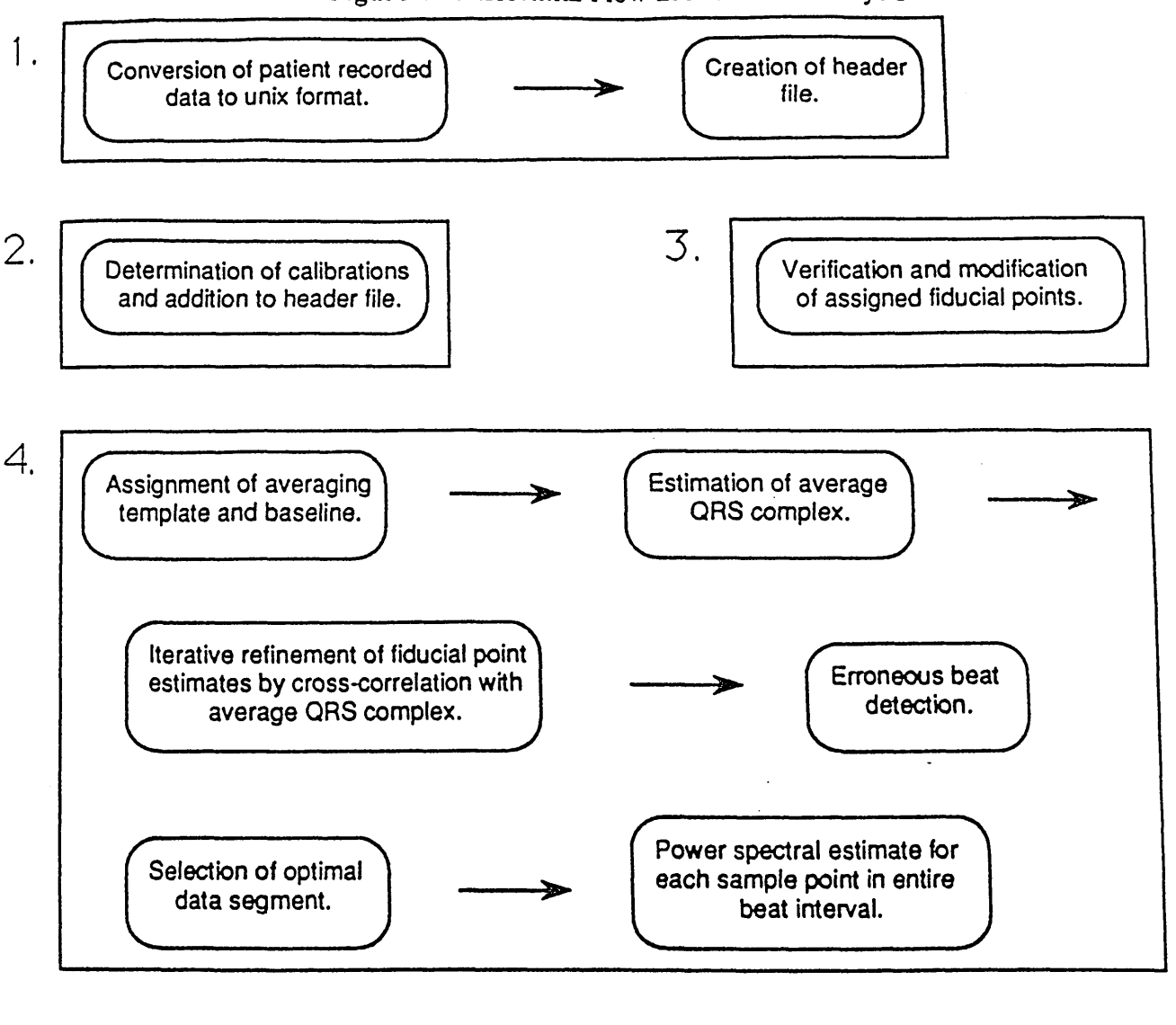

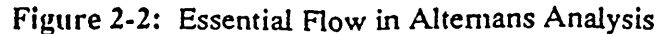

**-12-**

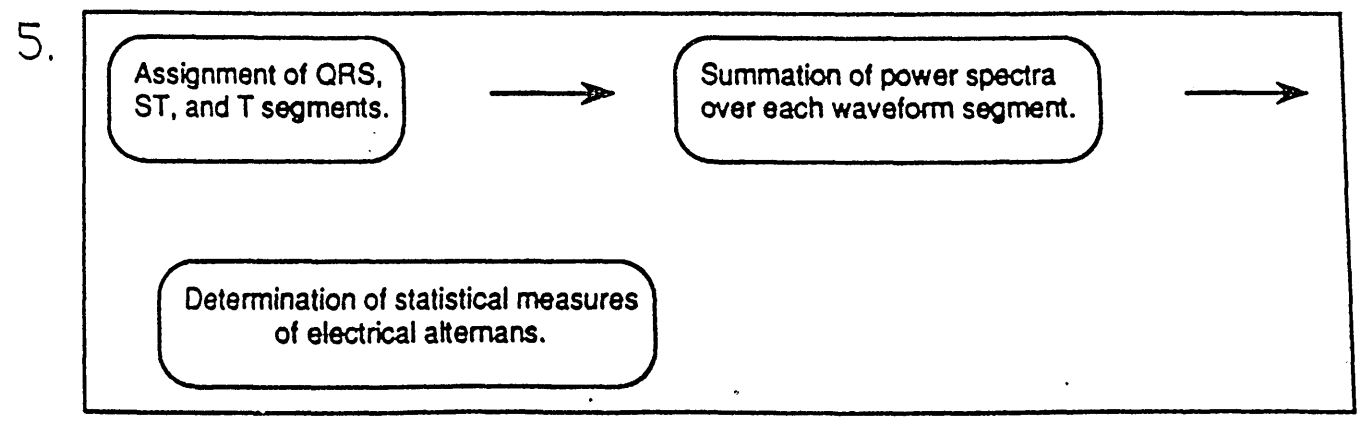

Production of hard copy of output for easy evaluation of results.

6.

allows modification of the annotation file. Additionally, the user is expected to note the quality of the data while viewing it and determine if the data (or specific channels) should be eliminated from the study due to poor quality. False and missing annotations can be previously pinpointed **by** plotting the assigned beat-to-beat intervals versus beat number (a positive spike on this graph indicates a missed annotation whereas a negative spike indicates an extra annotation).

This third stage is very important because it is imperative that there be no missed annotations or incorrectly assigned additional annotations. The reason for this is that proper beat-to-beat phase must be maintained; odd beats must continually fall on the odd cycle while even beats must fall on the even cycle. However, if an improper annotation assignment is located in the middle of the data segment so that the observed phase is altered **by 1800,** the detected beat-to-beat alternation is impaired because the distinction between even and odd beats is lost. Thus, destructive interference of the spectrum (and consequently of the measure of **EA)** will occur if the respective phases of every beat is not correctly interpreted **by** the system.

#### 2.2.2 Fiducial Point Refinement

The fourth stage is the major computation stage of the analysis and has many substeps. The first step requires the user to assign an appropriate baseline and an averaging template. The baseline is important because it is the zero voltage reference point for the analysis of the data which is maintained throughout the duration of the analysis. Improper assignment of the baseline can cause false amplification or reduction in the measured degree of **EA.**

An average **QRS** complex is detennined **by** first creating a vector magnitude **ECG** for the entire wavefonn **by** calculating the square root of the sum of squares of each channel's baseline corrected data. Then an average vector magnitude **QRS** complex is created **by** aligning each beat according to the fiducial point estimates and averaging the wavefonns about the fiducial points. The region used in averaging is specified **by** the user.

The subsequent step is iterative refinement of the the fiducial point estimates. Using the average **QRS** complex as a template for comparison, the fiducial points are adjusted to obtain maximum cross-correlation between each individual beat and the template. Then the average **QRS** complex is recalculated using the new fiducial points estimates for alignment, and the cross-correlation step is iteratively executed. We have found that two iterations are almost universally adequate in our analysis to obtain convergence **of** the fiducial point estimates.

#### **2.2.3** Optimal Data Segment Determination

It is important to identify **ECG** complexes exhibiting differing morphology for later elimination from the spectral analysis. These beats with markedly different **ECG** morphology and timing are typically premature ventricular complexes. **If** included in the spectral analysis, these wavefonns can have destructive effects on the beat-to-beat alternation measured **by** our spectral method because the large abnormal differences present in these beats tend to mask the degree of lower amplitude **EA** present. The criteria used for assignment of erroneous beats are low correlations and abnonnal peak-to-peak (RR) intervals. For example, any **ECG** complex, when cross-correlated with the average template **ECG** and found to have a cross-correlation coefficient less than **0.95,** was considered an erroneous complex. Also, any **ECG** R-wave occurring **50** milliseconds early or late was considered distinctive of an erroneous complex. Both of these gauges combine to be a moderately effective identifier of ectopic beats and wavefonns of differing morphology. It must be noted, however, that waveforms of obviously different visual morphology often have high cross-correlations and can escape detection by this method.

The next step in the analysis requires detennination of the optimal data segment

consisting of the desired number of consecutive beats (128 beats in our current project). It is imperative that the 128 analyzed beats be consecutive so that proper beat-to-beat phase is maintained. The best segment is defined to be the **128** beat segment of data exhibiting the fewest number of previously determined erroneous beats. Often, it is not possible to identify a segment of data containing **128** consecutive beats with no erroneous beats. Consequently, any erroneous beats present in the segment are eliminated and replaced with the average **ECG** waveform of the data during the spectral analysis. **By** choosing an optimal segment and reducing the number of **ECG** complexes that need to be eliminated from the analysis, the accuracy of the measure of **EA** is increased.

#### 2.2.4 Spectral Analysis

**All** of the previous steps serve as preparation for analysis of the data **by** our multidimensional spectral estimation technique. This analysis is perfonned on the vector magnitude **ECG** waveform of the optimal data segment with the erroneous beats replaced **by** the average beat waveform. First, each of the consecutive 128 beats are aligned according to fiducial points and superimposed. Then a data matrix is constructed which contains 128 rows (each corresponding to a successive beat) and *N* columns (each corresponding to one sample point of the beat). Next, each column of the data matrix undergoes power spectral estimation, which is performed **by** discrete Fourier transform. This procedure produces an alternate dimensional spectrum for each sample point of the aligned waveforms. These individual spectra allow summation over a certain prescribed segment of data points to yield a total spectrum for that segment. **A** measure of **EA** can then be determined **by** evaluating the spectrum at half the frequency of the heart rate.

There are several reasons why this multi-dimensional spectral algorithm is utilized **by** the analysis system for measuring **EA** in **ECG** morphology. First, the magnitude of **ECG** alternation was shown **by** Smith [Smith, et al **88]** to be on the order of one to *50* microvolts, which demonstrates the necessity of a sensitive method for detecting **EA.** We feel that frequency domain techniques are the most appropriate because they allow selective isolation and evaluation of the magnitude of specific frequencies of beat-to-beat waveform fluctuations. Since **EA** is a frequency specific event (i.e. occurs at half of the frequency of the heart rate), spectral analysis is particularly advantageous for its detection. Simultaneously, the effects of respiratory modulation of **ECG** morphology, muscle artifact, **60** cycle interference, and other noise sources which tend to obscure the amount of alternation observable in the time domain can be eliminated.

#### **2.2.5** Creation of Final Results

The fifth stage of the analysis involves the creation of the final results. Initially, the user is asked to denote the **QRS, ST,** and T intervals of the average vector magnitude **ECG** waveform. The user is also expected to exclude from the analysis regions containing unwanted noise which can contaminate the results, such as pacing artifacts. Given these intervals, the power spectra of the points in each segment are algebraically summed over the interval to yield a total spectrum for the interval. Next, a series of statistical measures of **EA** are calculated and final displays are created. Finally, in the sixth and last stage, hardcopies of the aggregate results and displays are produced, allowing the user to assess the results of the analysis. Section 4.1 beginning on page **31** gives a more detailed description of the displays and statistical techniques used in the final analysis of the data.

## **Chapter 3**

### **Manual**

This chapter of the thesis is designed to serve as a concise manual for the automated cardiac variability measuring system. This manual (as well as the rest of the thesis) can serve as an introduction to the analysis for those who have never used the system. For those who have used the system, this chapter can serve as a reference manual for greater familiarization with the system and can answer specific questions about modifying the default parameters.

#### **3.1** Flow

The following is the flow of programs invoked **by** the user in the analysis of a data file:

**1.** convert

2. cals

**3.** display

4. alternans

**5.** final

**6.** results

These programs are listed in the sequence in which they would generally be called. Each one of these programs may call additional programs, which are also described in this manual. This flow and the purpose of each stage is pictorially represented in figure 2-2 on page 12. The stage numbers given above correspond to the stage numbers appearing in the figure.

#### *3.2* Program Descriptions

Program: convert

Function: Converts data file and annotation file acquired in real-time to unix format for analysis. Also creates a descriptive file called *header*.[data\_file].

Invocation: User-invoked in step **1** of flow.

Arguments: Interactive.

Comments: This program swaps the byte order of the data file obtained in real time and puts the data file in *\$dpath*/[*data file*]. The *\$dpath* is the directory where the data file is stored, and must be set in the shell if the default path is not desired. This *\$dpath* must be maintained until alternans has been run.

The program also creates the annotation file of desired fonnat, which is named *RR.[intervention\_code].[data file],* and puts it into a subdirectory named *rec.[data file]* located in the directory *\$path. \$path* is set inside of convert.. *\$path* contains all of the *rec.[data file]* directories, which subsequently contain all of the output files for each particular data file.

Finally, this program creates the header file, which is **by** convention given the name *header.[data file].* The header file contains important parameters of the data file, such as the file number, the sampling rate, the number of channels in the data recording, **and** the gains of each channel. The header file is put in the directory *\$DB,* which contains a header file for each data file. *\$DB* is assigned inside of convert

## Program: cals

Function: Determines calibrations used in data recording and subsequently appends the gains to the file *header.[data file].*

Invocation: User-invoked in step 2 of flow.

Arguments: Interactive.

Comments: This program invokes the display program show for annotation editing of data files. Once in the editor, the user is asked to mark the baseline and the peak of the calibration step. The user then exits from the program and the gains are calculated and appended to *header.[data file].* Note that if a particular channel appears to be of bad quality, the user should change the gain for that channel to **0.0** in the header file.

#### Program: display

Function: Simultaneously displays the data with the file *RR.[intervention code].[data file]* for verification and editing of the estimated fiducial points. Also for determining quality of data obtained.

Invocation: User-invoked in step **3** of flow.

Arguments: Interactive.

Comments: This programs displays the file *RR.[iinreneition code].[data flle]* (file of annotations determined in real time) with the data file. This allows the user to delete spurious annotation assignments and assign annotations that were missed. At the same time, the user is expected to examine the quality of the data and determine if the data is usable.

**A** good way for the user to check beforehand if the annotation file needs editing is to plot the RR intervals over time and see if there are any outlying points. **A** far outlying point can indicate a missed annotation or a spurious annotation. The plotting can easily be done with the following command:

*pit RR.[intervention\_code].[data file]* 2

The 2 refers to the second column of the annotation file, which contains the RR intervals. Subsequently, the user can invoke the program outlier to identify the sample point numbers of the outlying points. Then the user can search for the sample point numbers within display.

**............................................................................................**

Program: outlier

Function: Determines location of RR intervals which deviate more than the maximum allowable threshold from the median RR interval.

Invocation: Optional invocation **by** user (only if necessary).

Arguments: Interactive.

Comments: This program finds the sample point numbers of annotations following long or short RR intervals. Thus, if such annotations exist, the user can search for the annotations within display and perfonn the necessary corrections.

Program: show

Function: Simultaneously displays data file with annotations from an annotations file.

Invocation: Invoked **by** cals and display.

Arguments: *[data* file] *(e.g. \$dpathl[data file])* ([#\_of *bytes],[#\_of channels]))* (e.g. **(2,3).** *-an [annotationchanges file] (e.g. calnotes) -gain [gain] (e.g.* **0.05)**

 $-$ n  $[$ # *of windows to display*]  $(e.g. 3)$ 

*-rate [sampling rate]* (e.g. 500/sec)

Comments: This is the all-purpose program used for displaying data.

**.............................. o..............................................................**

Program: alternans

Function: This program creates the file *in.[data file]* which contains the programs and their arguments necessary to perform the spectral analysis.

Invocation: User-invoked in-step 4 of flow.

Arguments: Interactive.

Comments: This program sets up the file *in.[data file*] so that the majority of the computation intensive analysis can be performed. When alternans is invoked, is uses the program plot.window to create a graphic display of the second beat of each channel in the data file. **A** default template window is marked that extends **35** milliseconds on either side of the assigned peak.

After displaying the waveform and window, the user is prompted to assign various shifts for use in the analysis. The first shift asked for is the *baseshift* in milliseconds from the left template marker to the baseline in the right direction **(0** millisecond default). It is important that a steady baseline is chosen because it is used as the zero amplitude reference throughout the remainder of the analysis. It is advisable that the user choose a point in the middle of a long section of baseline to avoid error.

Next, the user is asked to verify the window assignment. The window should roughly contain the entire **QRS** complex. ,It is important that this' window be properly assigned because it is used as the template in the cross-correlation stage of the analysis, where it is used to refine the fiducial point estimations. In verifying the window

**-21-**

assignment, the user is asked to enter the needed *peakshift* in the left direction to center the template on the **QRS** complex **(0** millisecond default). Finally, the user is asked to enter the template size *WINDOW* **(70** millisecond default). Figure **3-1** on page **23** presents a sample display used **in** assigning shifts, and illustrates the associated variables assigned **by** the user.

Once this user interaction has taken place, the program has all the parameters necessary to create the file *in.[data file].* It writes calls to the analysis programs (along with their necessary arguments) to *in.[data file]* so that they can be called in sequence. The order of the major programs within *in.[data file]* are as follows:

**1.** xcnew

2. badbeat

**3.** segment

*4.* mkavnew

*5.* segs

**6.** spitnew

The user has the option of immediately starting the analysis by running *in.[data file]*, or writing it to a batch file for later invocation.

Program: xcnew

Function: Perfonns iterative cross-correlation of assigned template with localized region of each fiducial point. Creates a file of refined fiducial points called *pks.[intervention code].[data file].* 

Invocation: Called **by** *in.[data file].*

#### Arguments:

-a [avg template file] (e.g. *avg.*[intervention code].[data file])

*-c [channel\_#1* (e.g. -cO -c1 -c2)

*-d [data file] (e.g. \$dpath/[data file])*

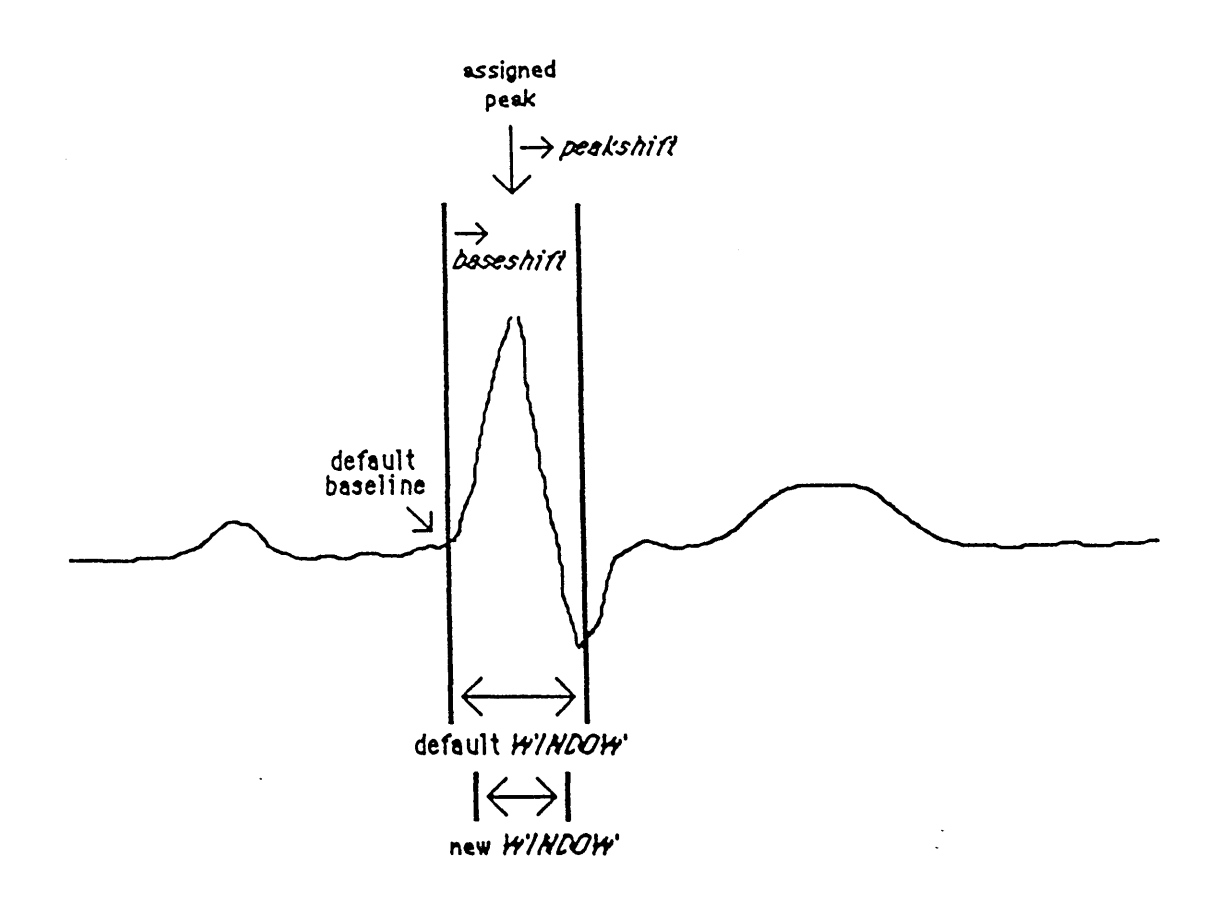

Figure **3-1:** Display Used in Assigning Shifts

- *-g [gains]* (e.g. **-g 1.0 -g 1.0 -g 1.0)**
- -l [buffer *shift left]* (e.g. **0** milliseconds)
- *-N* [#\_of\_channels] (e.g. 3)
- -n *[#\_of iterations]* (e.g. 2)
- *-o (baselineshift]* (e.g. **0** milliseconds)
- -p [annots\_file] (e.g. RR.[intervention\_code].[data file])
- *-s [max\_allow shift]* (e.g. *35* milliseconds)
- *-S [samp\_rate]* (e.g. 500/sec)
- *-w [windowsize]* (e.g. **70** milliseconds)
- -x do not attempt to center window

**-23-**

Comments: This program initially creates an averaged template from all of the beats in the data file. It then iteratively looks for maximal cross-correlation between the template and each beat, assigns the best fiducial point, and writes the new refined fiducial points to the file *pks.[intervention code].[data file].* The refined fiducial points located in this file are used throughout the remainder of the analysis. It also writes to *pks.[intervention\_code].[data\_file]* a correlation coefficient for each beat, or a measure of the similarity of each beat to the average wavefonm. The correlation coefficient provides a means of detecting erroneous beats based on morphology.

#### Program: badbeat

Function: Determines erroneous beats based on RR intervals and morphology.

Invocation: Called **by** *in.[data\_file].*

# Arguments: *-c [muin allow corr]* (e.g. *0.95) -i [use\_RR\_int\_criterion?]* (e.g. **I** for yes) -m *[use morph criterion?]* (e.g. 1 for yes) *-p [annots file] (e.g. pks.[intervention code].[datafile]) -t [thresh for dev from typ RR int] (e.g. 25 sample points) -w [typ\_RR\_int]* (e.g. **300** sample points)

Comments: **A** beat is considered erroneous if its RR interval exceeds the typical RR interval **by** more than the threshold. **A** beat is also considered erroneous if its correlation coefficient is less than the minimum allowable correlation. Either or both of these criteria can be used. Be warned that the correlation coefficient criterion is not a very reliable method of determining erroneous beats. Beats of very bad visual morphology (even premature ventricular contractions) often have correlations greater than the present cutoff used of *0.95.*

The output of this program is put into *bad.[intervention code].[data file]* which has the following format: column  $1 =$  beat number; column  $2 =$  bad RR interval  $(0=$ no,  $1=$ yes); column  $3 =$  bad morphology (0=no, 1=yes); column  $4 =$  bad RR interval and/or bad morphology (0=no, 1=yes).

Program: segment

Function: Determines optimal segment of consecutive beats for spectral analysis.

Invocation: Called **by** *in.[datafile].*

Arguments:

*-b [bad-beat\_file] (e.g. bad.[interventioncode]. [data file])*

*-c (column,\_containingbad beatsj* (e.g. **3)**

*-1 [segment length] (e.g. 128)* 

Comments: This program is very helpful in identifying the optimal data segment of consecutive beats. It chooses the segment with the least number of erroneous beats (according to the provided criteria) and furnishes the starting beat **of** that segment. This stage is important because the fewer the number of erroneous beats, the more accurate the final measure of electrical alternans.

#### Program: mkavnew

Function: Creates an average **ECG** waveform for each of the individual channels and writes it to *int.[intervention code].[data file].*

Invocation: Called by in.[data\_file].

Arguments:

*-a [out file] (e.g. int.[intervention\_code].[data.file])*

*-c [channel* #] (e.g. -cO -ci -c2)

*-d [data file] (e.g. \$dpath/[data file])*

*-g [gains]* (e.g. **-g 1.0 -g 1.0 -g 1.0)**

*-1 [buffer shift left] (e.g.* **0** milliseconds)

-n *[#\_of beatstoavg] (e.g.* **10)**

*-N [#\_of channels]* (e.g. **3)**

*-p [annotsfile] (e.g. pks.[intervention code].[datafile])*

**-S** *[samp\_rate]* (e.g. 500/sec)

*-w [windowsize]* (e.g. **70** milliseconds)

Comments: The average **ECG** complex calculated **by** this program is not utilized in the quantitative analysis. It is sinply used for purposes of displaying and checking the data. The file *int.[intervention\_code].[datafile]* is used **by** segs to display the average **ECG** waveform of each channel.

Program: segs

Function: Creates a display page (put in the file *seg.[intervention code].[data file]*) provided as output at the end of the analysis.

Invocation: Called **by** *in.[data file].*

Arguments: [intervention\_code].[data\_file]  $[start\,$  *beat of opt segment*] (e.g.  $\theta$ )

#### *[endbeat\_of opt segnent]* (e.g. **128)**

Comments: This program creates a display page with the following plots: a plot of the average **ECG** waveform of each channel; a plot of the iterative templates used in xcnew; a plot of the RR intervals with erroneous intervals marked; and a plot of the correlation coefficients with erroneous morphology marked. Note that there is also a command segs\_screen which writes the same display to the screen. See section 4.1 beginning on page **31** for further description of the final output.

#### Program: spitnew

Function: Creates matrix file containing all of the beats aligned according to fiducial points, which it puts in mat.[intervention\_code].[data *file].* Performs the spectral analysis of the data and puts the calculated spectrum of each point in *big.[interventioncode].[data file].*

Invocation: Called **by** *in.[data\_file].*

Arguments:

```
-b [excluded beats] (e.g. -b 10 -b 33 -b 107)
```
*-B [spcfile] (e.g. big. [intervention\_code].[data file])*

*-c [channel\_#]* (e.g. -cO -c1 -c2)

-d *[data file] (e.g. \$dpath/[data file])*

*-g [gains]* (e.g. **-g 1.0 -g 1.0 -g 1.0)**

*-1 [buffershift left]* (e.g. **0** milliseconds)

*-m* [matrixfile] *(e.g. nat.[intervention code].[data file])*

-n *[#\_ of beats]* (e.g. **128)**

*-N [#\_of\_channels]* (e.g. **3)**

**-28-**

*-p [annots file] (e.g. pks.[interventioncode].[data file])*

**-S** *[samp rate]* (e.g. 500/sec)

*-w [windowsize]* (e.g. **70** milliseconds)

Comments: This program performs the actual spectral analysis. The spectrum of each data point of the entire beat interval is put into *big.[intervention\_code].[data\_file]* and summed later during the final stage of the analysis. The matrix file is used during the final stage of the analysis to create the vector average ECG for assignment of the QRS, ST, and T segment intervals.

**...........................................................................................**

#### Program: final

Function: Prompts user to assign **QRS, ST,** and T segment intervals of the vector magnitude **ECG.** Sums spectra for each segment and puts numerical values of spectra in *spc.[intervention\_code].[datafile],* puts various measures **of EA** in *res.[intervention\_code].[data file],* and puts graphic output **in** *p.Iintervention\_code].[data file]* for later plotting.

Invocation: User-invoked in step **5** of flow.

Arguments: Interactive.

Comments: Essentially, this program collects the current results of the analysis and puts the results in specified files. When invoked, the program displays the vector magnitude **ECG** and prompts the user to assign intervals over which to sum the spectra. It then uses the program sumnew to sum the spectra. An example of appropriate intervals is shown in figure **3-2** on page **29.** For further description of the output files created **by** this program, see section 4.1 beginning on page **31.**

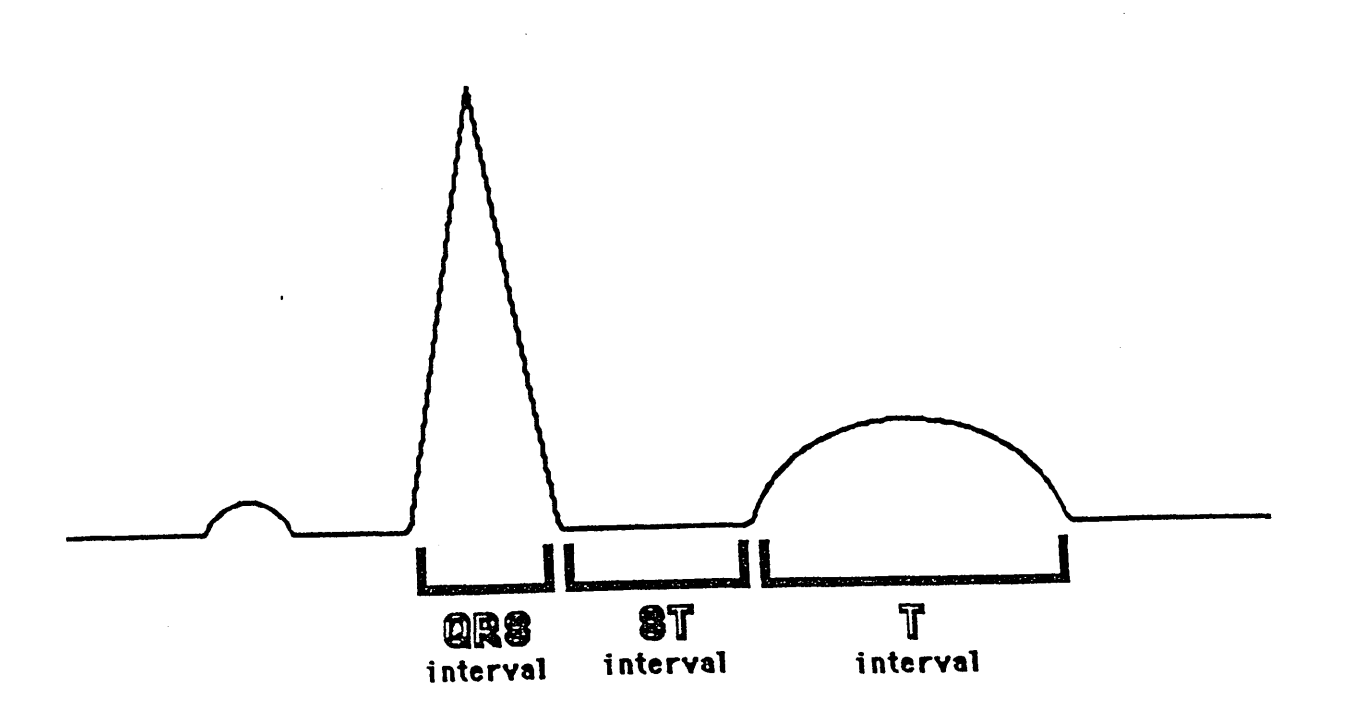

Figure **3-2:** Proper Assignment of Intervals

Program: sumnew

Function: Sums the spectra of each complex.

Invocation: Invoked **by** final.

Arguments:

*-b* [start point] (e.g. [start QRS])

*-B [blanking\_region]* (e.g. blank out pacing artifact)

*-e [end point] (e.g. [end\_QRS])*

*-f [spcfile] (e.g. big.[intervention-code].[datafile])*

*-1 [#\_beats inspc]* (e.g. **128)**

-o [out file] *(e.g. spc.[intervention\_code].[data file]*)

*-s [sum last\_?\_points]* (e.g. we usually only use last point)

Comments: final uses this to sum the spectra for the **QRS, ST,** and T complexes.

**-30-**

## Program: results

Function: Sends output files res.[intervention\_code].[data\_file], *seg.[interventioncode]. [data\_file], and p.[intervention code].[data file]* to the laser printer for plotting.

Invocation: User-invoked in step **6** of flow.

Arguments: [data\_file]

 $\bar{\gamma}$ 

Comments: See section 4.1 beginning on page **31** for a total description of the results provided at the end of the analysis.

 $\overline{a}$ 

 $\alpha$ 

 $\mathcal{A}^{\mathcal{A}}$ 

## Chapter 4

## Results of Analysis

## 4.1 Results Provided as Output

l,

 $\ddot{\phantom{a}}$ 

As described in the last chapter, there are several output files created **by** the analysis system during the course of the analysis. The program results is invoked to produce a hardcopy of the output files which aid the user in evaluating the results and their validity. Figures 4-1, 4-2, and 4-3 on the following pages show the output pages produced **by** the analysis system for a sample data file.

**-32-**

## Figure 4-1: Numerical Results (Page 1 of Output)

res.a500.747 128 Beats Analyzed QRS **SEGMENT 58** TO **185** Blank To Number of rejected **beats - 0 1** points in summing window Energy **-** 4.73673e+06 **ADU2** Energy(ALT) **- 956.262 ADU2** Alternating fraction **-** 0.000201882 Alternans metric(PPM) **- 199.663** Noise Floor **-** 10.4159 **+/- 2.57291** Overall k-score **- 367.618 ST SEGMENT 185** TO 245 Blank To Number of rejected beats **- 0 1** points in summing window Energy **.- 79876.4 ADU2** Energy(ALT) **-** 84.5217 **ADU2** Alternating fraction - **0.00105813** Alternans metric(PPM) = 1017.49 Noise Floor **- 3.24657 +/- 1.87147** Overall k-score - 43.4284 T **SEGMENT** 245 TO 432 Blank 280 To **305** Number of rejected beats **- 0** 1 points in summing window Energy **- 976505 ADU2** Energy(ALT) **-** 48.3 **ADU2** Alternating fraction - 0.000500048 Alternans aetric(PPM) - 479.942 Noise Floor **-** 19.634 **+/-** 6.66954 Overall k-score **- 70.2695**

Figure 4-2: Plots for Validation of Analysis Process (Page 2 of Output)

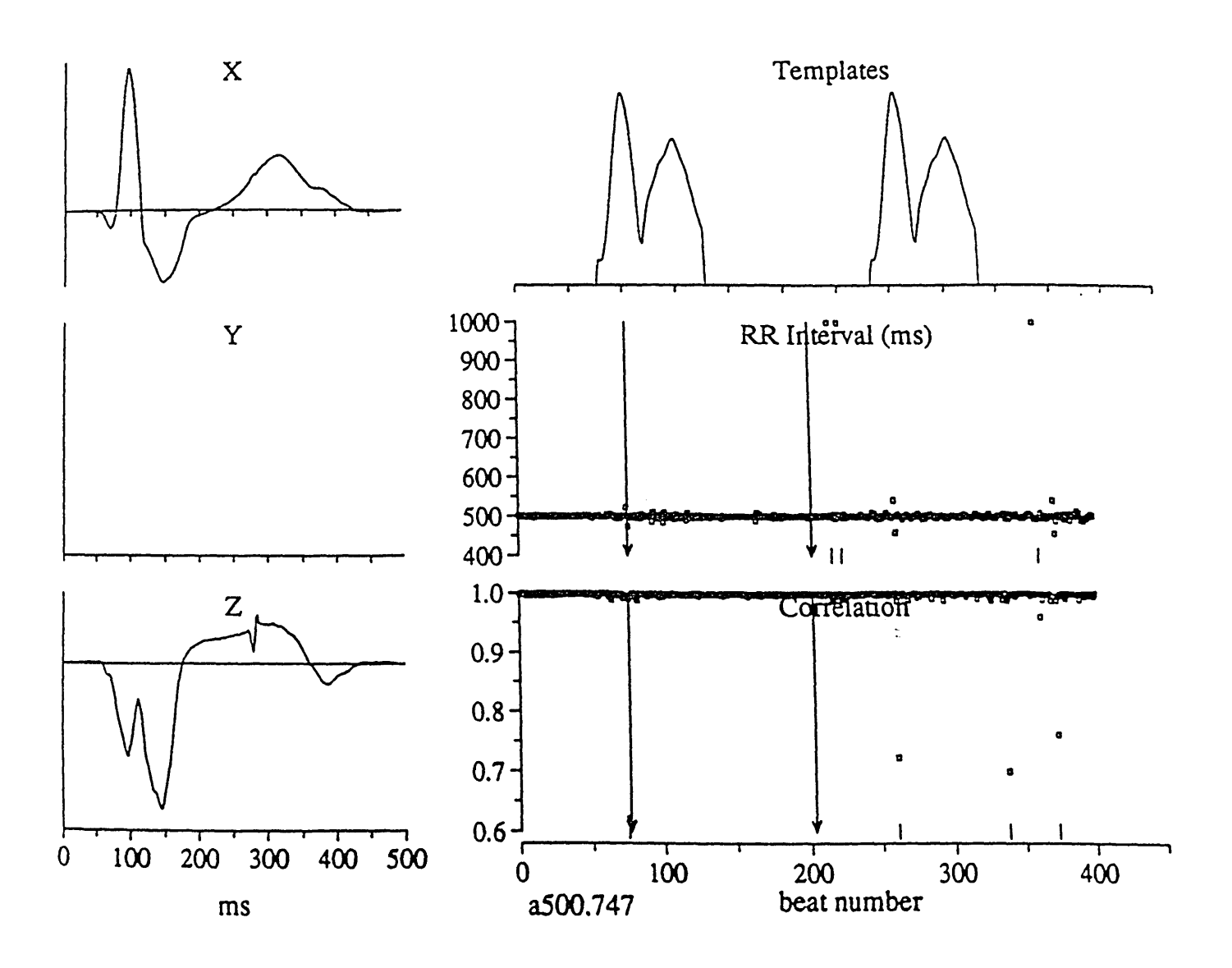

 $\ddot{\phantom{a}}$ 

 $\bullet$ 

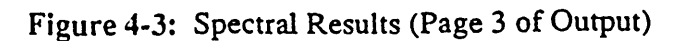

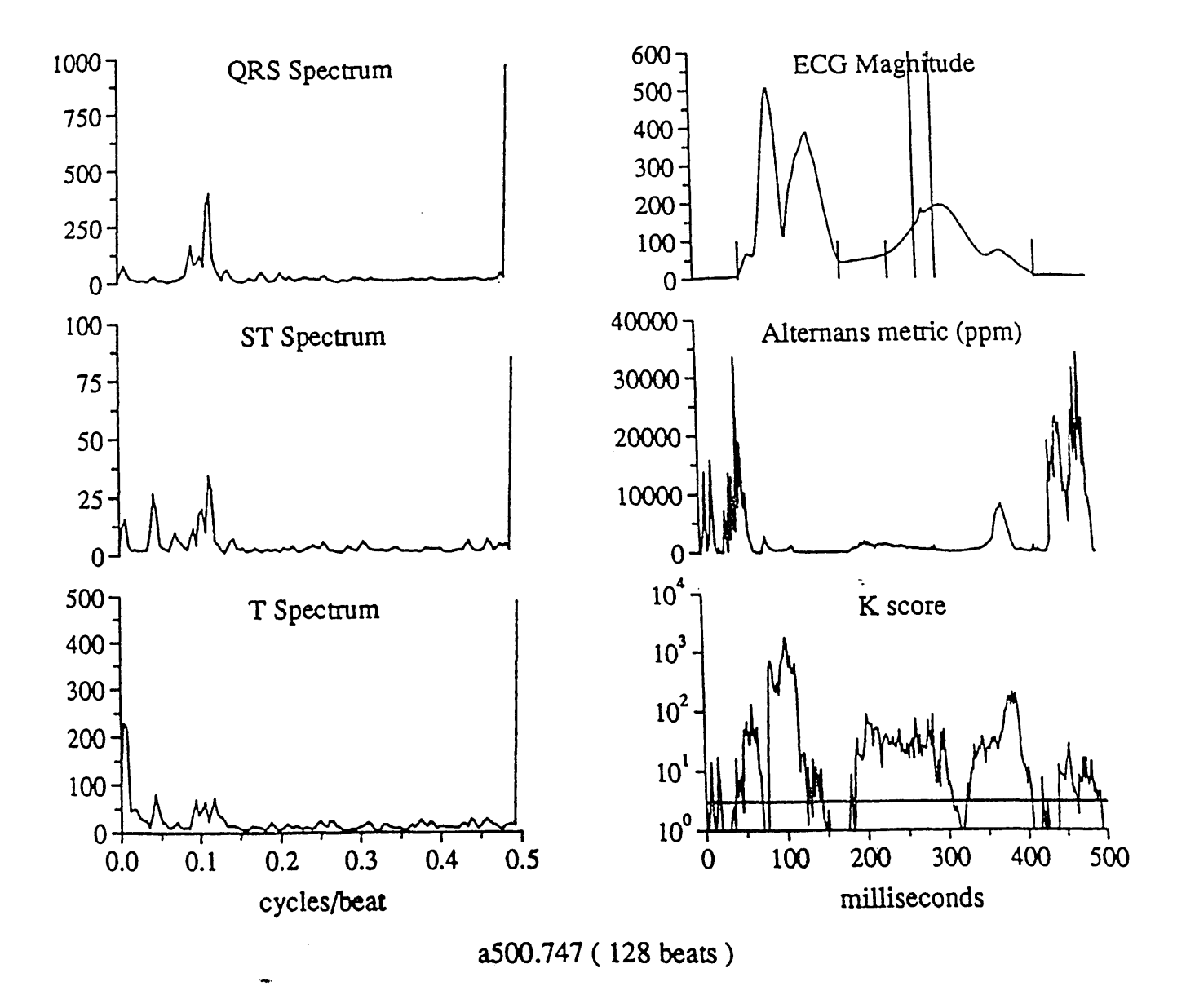

#### 4.1.1 Numerical Results

The *first* page of the output provides specific parameters used in the analysis of the data file and statistical measures of **EA.** First, it states the number of beats used in the spectral analysis (typically **128).** It also shows the number of beats rejected (i.e. erroneous beats) of the **128** beats used and states the number of points used in the summing window. The summing window is the number of points at the end of the spectrum which are considered representative of beat-to-beat alternation. Typically, the last point (the altemans point) representing the exact frequency of **0.5** cycles/beat is used. However, it is possible to use the last two or more points in the summing window in case phase resetting has occurred.

The first page also provides individual statistics for the **QRS, ST,** and T intervals. It gives the segment (in milliseconds) of the vector average **ECG** which was chosen **by** the user to represent each interval. It then shows the corresponding blanking interval, if it exists. (Note that the segment intervals minus the blanking intervals are used in calculating the alternans statistics of each interval.) Finally, the first output page provides the statistics important for assessing the degree of electrical alternans present in each segment.

The first value provided is the energy of the interval (given in squared analog-todigital units, or ADU<sup>2</sup>). This energy is calculated by summing the squares of the amplitudes of each point in the vector magnitude **ECG** interval. The second value is the alternans energy (also given in  $ADU<sup>2</sup>$ ), which represents the amplitude of the alternans point. The alternating fraction, which appears third, is merely the alternans energy nornalized **by** the total energy of the segment. While the altemans energy relates the "total alternans energy," the alternating fraction shows the degree of alternans present in relation to the total energy of the signal.

The last three statistics compare the alternans energy to an estimate of noise. The
noise of an adjacent spectral band is calculated **by** a construction of the mean and standard deviation of eight frequency samples in that band. The adjacent band used is located eight points to the left of the alternans point, and extends four points in either direction. The noise mean and standard deviation are related in the fifth statistic, which is labeled the noise floor (given in ADU<sup>2</sup>). The alternans metric (the fourth statistic, given in parts per million) represents the amount **by** which the alternans energy exceeds the mean noise power estimate, normalized **by** the energy of the average waveforn segment. Thus, the altemans metric relates the amount of alternation minus the effects of noise. The significance of the alternation is determined **by** the last statistic, the K score. The K score is calculated **by** dividing the difference of the altemans energy and noise mean **by** the noise standard deviation. The alternation in morphology is judged significant if the K score exceeds a value of three. Please refer to figure 4-4 on page **37** for a pictorial representation of the statistics found on the first page of the output.

While these numerical results are provided in **ADU,** the results can be converted to microvolts. In order to do this, multiply the results given in **ADU by (1000** microvolts)/(400 ADU), or 2.5 microvolts/ADU. To convert  $ADU<sup>2</sup>$  to microvolts<sup>2</sup>, multiply by  $2.5^2 = 6.25$  (microvolts/ADU)<sup>2</sup>.

#### 4.1.2 Plots for Validation of Analysis Process

The second page of the output gives several plots which are useful in tracing the course of the analysis. The three plots on the left side of the page represent the average **ECG** waveforms (averaged over all of the beats) of the individual X, Y, and Z leads versus time in milliseconds. The top plot on the right side shows the iterative templates used in the cross-correlation and fiducial point refinement stage of the analysis. The templates should contain the major events of the **QRS** complex. Also, the differences between the templates after two iterations should be essentially imperceptible, showing that two

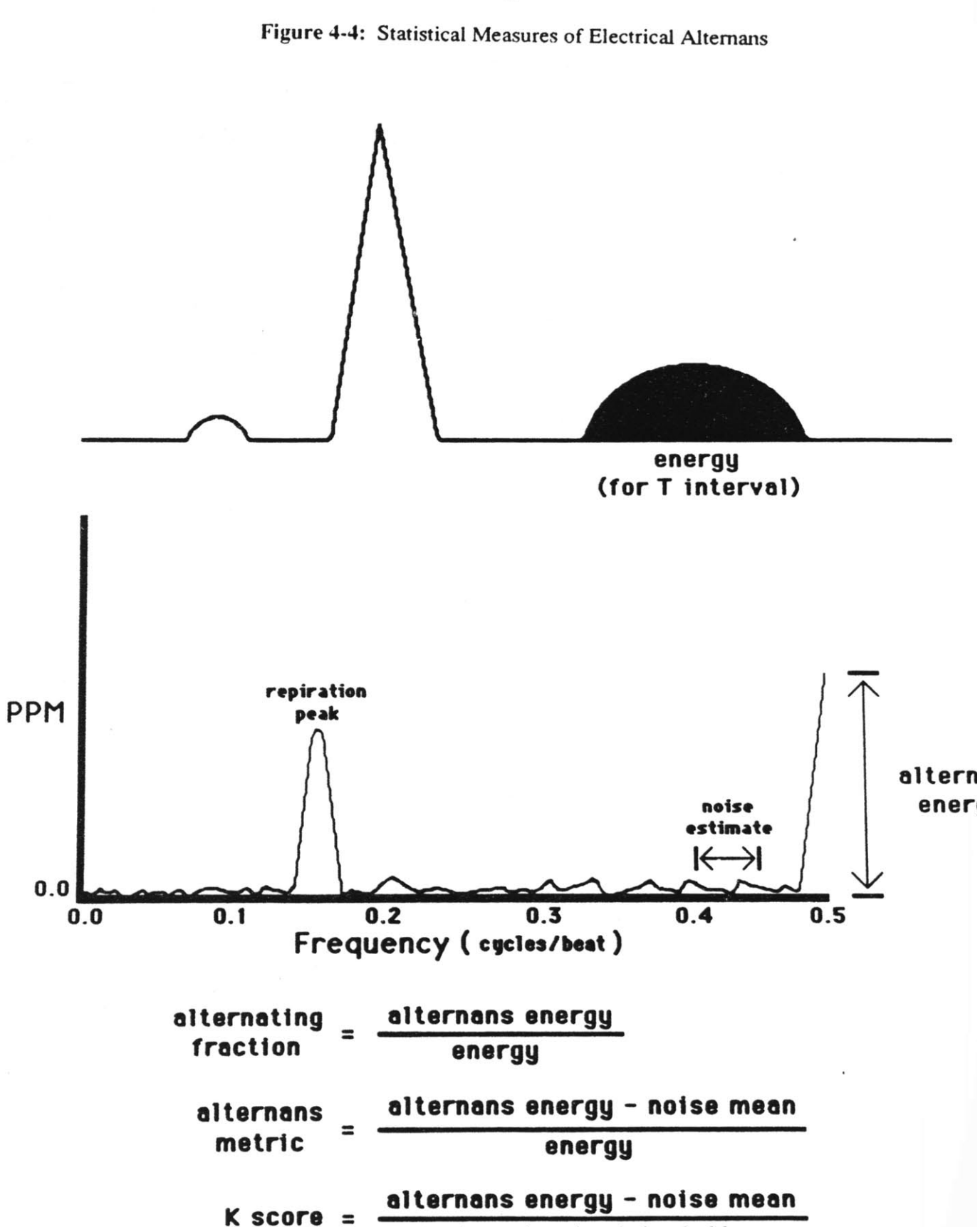

noise standard deviation

**-37-**

iterations through the cross-correlation stage are sufficient. The last two plots on the right side show the RR intervals (in milliseconds) versus beat number and the cross-correlation coefficients versus beat number. Each erroneous RR interval and each erroneous correlation (as determined **by** the analysis system) is denoted **by** a small line marker. Additionally, the first beat and the last beat of the optimal segment chosen **by** the system are marked with arrows. These two graphs allow the user to verify that the segment chosen **by** the system is reasonable, or that modification is necessary.

#### 4.1.3 Spectral Results

The third and final page of the output gives several plots which graphically relate the results of the spectral analysis. The three plots on the left side of the page show the determined total spectra for each segment (given in ADU<sup>2</sup> versus frequency in cycles per beat). The final point (or points) of the spectra represent alternans. The top plot on the right side of the page relates the average vector magnitude **ECG** (given in **ADU** versus milliseconds). The **QRS, ST,** T, and blanking interval boundaries are denoted **by** line markers, allowing the user to verify that the assignments are reasonable. The second plot on the right side shows the altemans metric of each sample point in the entire beat interval (given in parts per million versus milliseconds). Finally, the last plot relates the K score (versus milliseconds) of each sample point in the entire beat interval. This plot is logarithmic and has a line marker at a K score of three, indicating significance. These last two plots allow the user to examine the trend of altemation found over an average beat of the data segment being analyzed.

#### 4.2 Evaluation of Quality of Results

There are two types of commonly encountered situations which make the user question the quality of the results. These two questionable situations occur when **(1)** erroneous beats are detected in the optimal segment **by** the system and (2) erroneous beats that should have been detected **by** the system are not recognized as erroneous. This section of the thesis will explain the best course of action for the user to take in these two situations.

#### 4.2.1 Effects of Replacing Erroneous Beats

Although the analysis system utilizes an algorithm to detennine the optimal segment (the segment with the least number of erroneous beats), it may not be possible to select a segment of the proper length that contains no erroneous beats. Thus, it is to the user's advantage to know the ultimate effects on the results of the analysis of replacing erroneous beats with the average waveform. This will allow the user to decide if the data is of good enough quality to be included in the study.

To determine the ramifications of various numbers of erroneous beats, a study was conducted. First, a control data set was chosen which had no erroneous beats and high levels of alternans. Then, various numbers of erroneous beats were interjected into the file *bad.[intervention\_code].[data file]* to simulate flawed optimal segments, and the analysis was completed in each case. The results of the study appear in table 4-I on page 40. The table presents the altemans metric and K score of the **QRS, ST,** and T complexes resulting from differing numbers of total erroneous beats.

From the table, it is apparent that differing numbers of erroneous beats do alter the measured alternans metric and K score. However, the effects are only gradual as the number of erroneous beats is increased. Additionally, the changes in the two measures do not appear to follow a predictable trend. One would conclude from this study that it is not

| # of Bad<br><b>Beats</b> | Complex     | Alternans<br>Metric | K Score |
|--------------------------|-------------|---------------------|---------|
| $\bf{0}$                 | QRS         | 3.63                | 4.62    |
|                          | <b>ST</b>   | 1012                | 29.77   |
|                          | T           | 1218                | 432     |
| $\mathbf{I}$             | <b>QRS</b>  | 3.88                | 4.34    |
|                          | <b>ST</b>   | 950                 | 34.7    |
|                          | $\mathbf T$ | 1169                | 289     |
| 3                        | QRS         | 2.74                | 4.35    |
|                          | <b>ST</b>   | 908                 | 21.2    |
|                          | $\mathbf T$ | 1144                | 235     |
| $5\overline{)}$          | QRS         | 3.24                | 5.34    |
|                          | <b>ST</b>   | 977                 | 25.9    |
|                          | T           | 1168                | 199     |
| $\overline{7}$           | QRS         | 3.91                | 5.33    |
|                          | <b>ST</b>   | 885                 | 31.4    |
|                          | T           | 1120                | 161     |
| 10                       | QRS         | 2.19                | 6.11    |
|                          | <b>ST</b>   | 843                 | 18.8    |
|                          | T           | 1020                | 342     |

**Table** 4-1: Effects of Replacing Measured Beats with Template Beats

significantly detrimental to replace an erroneous beat with the average wavefon, but it is best to obtain the segment with fewest erroneous beats for greatest accuracy of the final results. It appears that there is no obvious cutoff for the number of erroneous beats that would indicate a data set that should be rejected.

#### 4.2.2 Effects of Not Replacing Erroneous Beats

Sometimes, erroneous beats which are obviously flawed upon visual inspection are not rejected according to the system's algorithm. This situation is readily detectable on the RR Interval and Correlation versus beat number plots. Erroneous beats missing detection are indicated **by** far outlying points which are unmarked as erroneous beats. When a user encounters this type of situation, he should examine these trouble points with the display program. (Recall that the sample point numbers of outlying points can be determined with the program outlier for easy location of erroneous beats within the display program.) If the beat containing the trouble fiducial point obviously looks flawed, the user should then alter the file *in.[intervention code].[data file]* so that the erroneous beat will be recognized as erroneous **by** the system and consequently replaced **by** the average waveforn during spectral analysis. There are several simple ways to change the file *in.[intervention\_code].[data file]* in order to accomplish this goal. The two most obvious ways to do this are **(1)** change the threshold value for the deviation from the typical RR interval (the -t switch to badbeat) or (2) change the minimum allowable correlation (the -c switch to badbeat).

An example of an occurrence where an erroneous beat was not rejected according to the default parameters of the system can be found in figure *4-5* on page 42. In this situation, a beat of obviously undesirable visual morphology passed as an acceptable beat and was included in the optimal **128** beat segment (notice the one beat of low correlation within the segment). With this erroneous beat included in the analysis, a spectrum with a large amount of noise and little alternation resulted. In order to correct this, the minimum allowable correlation was increased from *0.95* to **0.98** in the file *in.[intervention code].[data file]* so that the beat was recognized as erroneous **by** the system. The results after this second iteration (with all of the other parameters left the same) can be found in figure 4-6 on page 43. As can be seen, the beat of undesirable morphology was not included in the spectral analysis, and a much nicer spectrum resulted. Much of the noise was eliminated from the spectrum and a higher degree of alternation became apparent.

It can be concluded from the two types of situations described in this section that it is not very harmful to the results if erroneous beats are replaced **by** the average beat, but it is Ĵ,

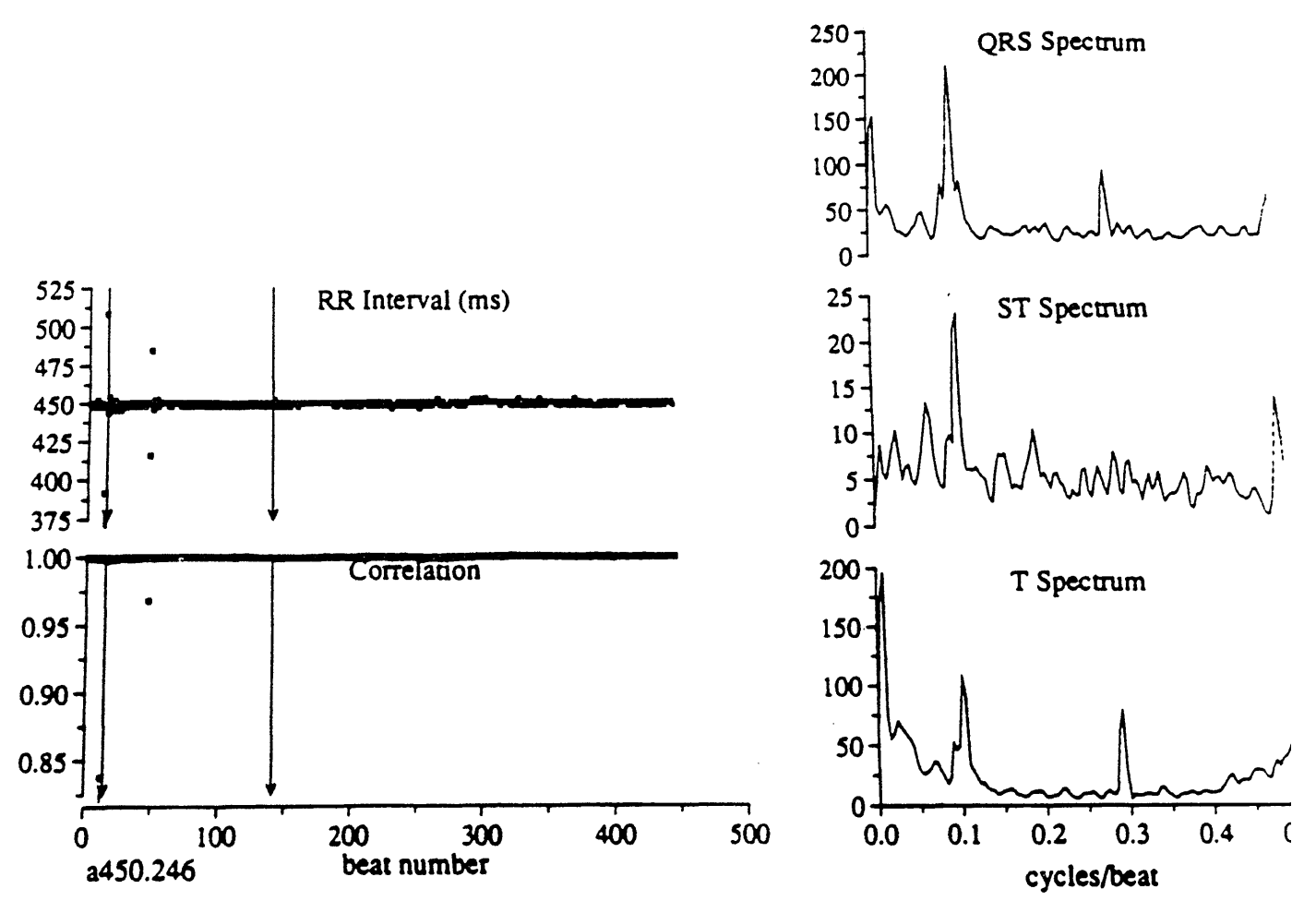

Figure 4-5: First Iteration of Example

extremely damaging if an obvious erroneous beat is not detected and replaced. The situations in this section also show the advantages of various features of the analysis system, including: the need of having a program to choose the optimal segment so that the fewest possible erroneous beats are included in the analysis; the utility of producing hardcopy plots for the user to view the course of the analysis and determine if iteration is necessary; and the benefit of generating the batch file in.[intervention code].[data file] so that changes for iteration can be easily made. Note that there are also other situations

-42-

![](_page_43_Figure_0.jpeg)

### Figure 4-6: Second Iteration of Example

indicating the necessity for iteration, **all** of which can be determined from the hardcopy plots. These instances include: noticeably misrepresented templates that do not include the major features of the **QRS** complex, or templates that are too large; an obviously misrepresented baseline; and improperly chosen **QRS, ST,** T, and blanking intervals.

#### Chapter **5**

#### Discussion and Conclusions

#### **5.1** Significance of Research

Ventricular arrythnias are one of the most devastating types of organic heart disease. Since it is important to have a means of identifying those at greatest risk of suffering such an event, it would be extremely useful to have a non-invasive method for screening large populations and ascertaining individual risk. Currently, the automated system of this thesis is specifically tailored to detennine the degree of **EA** in **ECG** recordings of human subjects. Consequently, this system can be used to ascertain the significance of **EA** in clinical arrythnias.

There is extensive clinical literature supporting the notion that EA is a precursor to ventricular arrythmia. Previous work suggests that **EA** is closely associated with dispersion of recovery and quantitatively varies with vulnerability to arrythmia [Rosenbaum, et al **90].** This led us to hypothesize that **EA** measurements may provide a way to describe ventricular susceptibility to reentrant dysrytlunias, and set a theoretical basis for our clinical project. If our project indicates that there is indeed a predictable correlation between **EA** and susceptibility to arrythmias, it could potentially result in the development of a non-invasive technique for quantifying a patient's cardiac electrical stability. The analysis system developed for this thesis will provide a semi-automated and sensitive technique for measuring **EA** in a clinical environment.

Additionally, this particular project will provide a way to assess the universality of alternans type dynamics and the relation of **EA** to chaos theory. Recent study of the chaotic behavior of nonlinear systems has described a "universal" period-doubling route to chaos, suggesting that these systems approach chaos through a common pathway. In other words, these systems respond to continually increasing subharmonics of the driving frequency until they lapse into chaos. **EA** could represent the first step in this route to chaos, since it occurs at the *first* subharmonic. If **EA** is proven **by** our research to be a reliable precursor to arrythmia, period-doubling behavior would be supported as a property of the pre-arrythmic ventricle, and the heart would be indicated as obeying the universal laws of non-linear system dynamics. The analysis system will also be important in detenining the validity of this hypothesis.

#### **5.2** Future Potential of **Automated System**

Currently we have several additional specific future plans for the system. First of all, we will customize the analysis system to examine the dynamic origins of the signal average late potential. Late potentials manifest on the signal average **QRS** complex have been linked to elevated risk to ventricular arrythmias [Kuchar, et al **86,** Kuchar, et al **90].** These signals originate from regions of slow conduction and create a situation for reentry. We hypothesize that there exists both a dynamic (temporal dispersion of repolarization) and a static (delayed conduction) basis of late potentials, each of which may contribute to the genesis of arrythmia. We wish to measure the waveform oscillations which comprise the "averaged" late potential and determine if altemans type periodicities contribute to the existence of late potentials.

We will also utilize the system to try to gain insight into the underlying cellular mechanism of electrical altemans and its relation to the occurrence of arrythmia. We have shown experimentally that the occurrence of **EA** may be due to alternating action potential durations within injured zones of heart tissue that promote spatial dispersion of recovery [Rosenbaum, et.al **90].** This spatial dispersion may suggest a mechanism **by** which alternans are associated with arrythnia vulnerability. Specialized percutaneous endocardial catheters now permit the recording of monophasic action potentials in humans. Using the analysis system, we plan to measure periodic fluctuations of action potentials recorded **by** these instruments. This may improve our understanding of the cellular basis for **EA** as well as factors which predispose to lethal arrythmias.

#### **5.3** Future Technical Improvements

There are several future improvements planned for the analysis system that will make it more automated and complete. The present algorithm utilizing cross-correlation techniques is not entirely reliable at detecting ectopic beats and other beats that should be excluded from the spectral analysis. Thus, we plan to incorporate a more robust algorithm for identification of ectopic **ECG** complexes. Additionally, we hope to improve the present fiducial point detection algorithm, since it is not completely flawless. at identifying all fiducial points. Ideally, improvements of our current algorithms will eventually eliminate the need for displaying the data or iterating through the analysis more than once. They should also increase the accuracy of our measures of **EA by** more reliably eliminating erroneous beats.

Another improvement we wish to incorporate is an automatic baseline detector. This will increase the automation of our analysis **by** further decreasing the need for user interaction. We feel that these improvements are worthwhile modifications. While these changes to the system are already planned, more ideas to improve the system will probably be conceived. Over time, this analysis system should develop into a further automated and efficient system.

#### 5.4 Fulfillment of Goals

The automated analysis system developed for this thesis has proved to be very useful in our current analysis. It has provided a means of efficiently analyzing the large amount of data that has been collected. The analysis process is now relatively easy to learn and perfonn such that persons with little previous knowledge of the details of **EA** and cardiac electrophysiology can quickly become proficient at analyzing data for the presence of **EA.** The manual included in this thesis is designed to facilitate familiarization with and use of the analysis system.

Presently, we feel that the results obtained with the system are very accurate measures of **EA.** We have designed the system to accept a variable number of channels of **ECG** data and choose the optimal data segment of **128** consecutive beats according to our defined algorithm. The parameters to this algorithm can be tailored **by** the user if, based on the provided output, the default parameters do not appear to provide the best results. Additionally, a multi-dimensional spectral technique is utilized **by** our system which is very sensitive and attempts to eliminate unwanted noise generated from extraneous sources. It is our belief that the spectral technique provides a very accurate measure of beat-to-beat variation. Finally, the results are furnished graphically so that the steps taken **by** the automated system can be easily verified.

The system has already been utilized to analyze the data collected for our first project in an attempt to determine the reliability of **EA** as a marker of vulnerability to arrythmia. The system proved helpful and efficient in performing the analysis. We currently have additional plans to use the system to **(1)** study the dynamic origins of signal averaged late potentials and (2) research the mechanism of electrical altemans in man. It appears that the system is adequately versatile and can readily be made to accommodate new modes of analysis. In conclusion, we feel that we have accomplished both **(1)** our first goal of developing an efficient and accurate automated system for analyzing **ECG** data for **EA** and (2) our second goal of designing a universal system that can be adapted to perform various types of analysis. $\hat{\mathcal{A}}$ 

 $\bar{z}$ 

 $\mathcal{L}^{\text{max}}$ 

 $\ddot{\phantom{a}}$ 

 $\sim$ 

 $\ddot{\phantom{a}}$ 

 $\boldsymbol{\omega}$ 

 $\bar{z}$ 

### Acknowledgements

This work was supported **by NASA** grant **NAGW-988** and NIH grant #1R01HL39291-02, and was performed in Richard Cohen's laboratory of the Harvard **- MIT** Division of Health Sciences and Technology.

**I** have many people whom **I** would like to thank for their contributions to making this thesis materialize. I owe thanks to Danny Kaplan, Joe Smith, Paul Albrecht, Mike Perrott, Zhihoa Yin, and Dave Rosenbaum for the use of their software in the analysis system. Also, much thanks to Professor Richard Cohen for acting as my thesis supervisor and providing a laboratory for me to work in for three years.

In addition, I would like to thank Dave Rosenbaum for acting as a close advisor, teacher, and friend during my introduction to medical research. I also appreciate him allowing me to use his research proposal as an aid in writing my thesis. I owe a great deal of gratitude to him for helping me plan, perform, and write my thesis, as well as for sparking a lifetime interest in cardiology.

Finally, I would like to thank my parents for all of the support that they have given me.

 $\sim 10^{11}$  km  $^{-1}$ 

 $\sim 10^{-10}$ 

## References

 $\hat{\mathcal{A}}$ 

![](_page_50_Picture_193.jpeg)

![](_page_51_Picture_120.jpeg)

 $\sim 10$ 

 $\mathcal{L}^{\text{max}}_{\text{max}}$ 

 $\ddot{\phantom{a}}$ 

 $\ddot{\cdot}$ 

**-51-**

# Appendix **A** Commented Code

The original commented code comprising the software portion of this thesis follows,

and includes:

 $\ddot{\phantom{0}}$ 

**1.** convert

2. cals

**3.** display

4. outlier

**5.** alternans

**6.** plot.window

**7.** badbeat

8. segment

**9.** segs

**10.** final

**11.** results

badbeat and segment were written in **C** programming language, while the rest of the programs were written in Shell programming language.

 $\label{eq:2.1} \frac{1}{2} \int_{\mathbb{R}^3} \frac{1}{\sqrt{2}} \, \mathrm{d} \mu \, \mathrm{d} \mu \,$ 

 $\mathbb{Z}^2$ 

 $\ddot{\phantom{a}}$ 

 $\ddagger$ # \* convert \*  $\ddot{\pi}$ # # \* # This file converts the IBM data to the needed format for **#** analysis and creates a header file. **CHAN=" 3" SAMP="500"** DB="/db/yin/twa/header" if  $[-z$  "\$dpath" ] then echo "ERROR dpath does not exist." exit **1** fi echo "dpath **=** \$dpath" path="/db/yin/twa/record" if **( -z "\$1"** ] then echo -n "Enter number of data file to convert (e.g. 246) **.** read filel else filel=\$l fi if [ **-z** "\$2" ] then echo -n "Enter name of peaks file to convert to an RR file \ (e.g. **pk246)** . " read file2 else file2=\$2 fi if [ **-z** "\$3" ] then echo -n "Enter intervention code (e.g. a600.246). " read file3 else file3=\$3 .fi if **[** -z "\$4" then echo -n "Enter number of channels. " read **CHAN** else **CHAN=S4** .fi cat **>>** \$DB/header.\$filel **<<!** \$filel **1** \$dpath/ \$filel

**-53-**

 $\mathbf{0}$ **\$SAMP**  $16$  $\mathbf{3}$ 12  $\mathbf 0$  $\mathbf{0}$ channels \$CHAN ÷ dd conv=swab < \$file1 >  $tmp.$ \$\$ mv tmp.\$\$ \$file1 mv \$file1 \$dpath/\$file1 mkdir \$path/rec.\$file1 /home/pa/bin/math \$file2 -o'0,c1,c1-oc1,0,0,0' -P | tail +2 > \ \$path/rec.\$file1/RR.\$file3 rm \$file2

 $\sim$   $\sim$ 

 $\langle \cdot \rangle$  $\ddot{\phantom{a}}$ 

 $\mathbb{R}^2$ 

 $\frac{1}{\sqrt{2}}$ 

 $#$  $#$ cals ŧ  $#$ \*\* # This program determines the calibrations of a data file # to be put into its header file. # The program requires that the user enter two annotations to data. # The first corresponds to the cal pulse base and the second # to the cal pulse peak. DB="/db/yin/twa/header" if  $[-z$  "\$dpath" ] then echo "ERROR dpath does not exist." exit 1 fi echo "dpath =  $$dpath"$ if  $[-z$  "\$1" ] then echo -n "Enter data file for which to find cals. " read data else  $data = $1$ fi cp \$dpath/\$data data.\$\$ CHAN='awk '/channels/ (print \$2)' \$DB/header.\$data' echo "You must enter 1 annotation for base of cal and one" echo "annotation for peak of cal." #echo "Hit return to continue.." show \$dpath/\$data (2, \$CHAN) -gain 0.05 -an calnotes dget calnotes  $x - P > tmp.S$ tbase='awk 'NR==1 {print \$1}' tmp.\$\$' tpeak='awk 'NR==2 {print \$1}' tmp.\$\$'  $a=0$  $oldcal=""$ while  $[$  "\$a"  $-1t$  "\$CHAN" ] do peak='dget : \$tpeak, \$tpeak data. \$\$ {2, \$CHAN} \$a -P' base='dget : \$tbase, \$tbase data. \$\$ {2, \$CHAN} \$a -P' cal='calc "400/abs(\$peak - \$base)" ' G="\$oldcal \$cal"  $a = 'calc$  "\$a + 1"' oldcal="\$G"

 $-55-$ 

done

echo "gains: \$G" >> \$DB/header.\$data<br>rm \*.\$\$ rm calnotes

 $\sim 10^7$ 

 $\label{eq:2.1} \frac{1}{\sqrt{2\pi}}\sum_{\alpha\in\mathbb{Z}}\frac{1}{\sqrt{2\pi}}\sum_{\alpha\in\mathbb{Z}}\frac{1}{\sqrt{2\pi}}\sum_{\alpha\in\mathbb{Z}}\frac{1}{\sqrt{2\pi}}\sum_{\alpha\in\mathbb{Z}}\frac{1}{\sqrt{2\pi}}\sum_{\alpha\in\mathbb{Z}}\frac{1}{\sqrt{2\pi}}\sum_{\alpha\in\mathbb{Z}}\frac{1}{\sqrt{2\pi}}\sum_{\alpha\in\mathbb{Z}}\frac{1}{\sqrt{2\pi}}\sum_{\alpha\in\mathbb{Z}}\frac{1}{\sqrt{2\pi$ 

 $\sim 10^6$ 

 $\star$ #  $\star$ display  $\frac{1}{2}$  $\star$  $#$ #In current form does not allow one to delete annotations from file #define variables.  $#51 = data file to use$ #\$2 = peak file to use (and potentially edit)  $data="51"$ peaks="\$2" if  $[-z$  "\$1" ] then echo "Enter data file (e.g. 586)" read data echo "Enter peaks annotation file (e.g. pks.a600.586)" read peaks fi DB="/db/yin/twa/header" CHAN='awk '/channels/ {print \$2}' \$DB/header.\$data' if [ -z "\$dpath" ] then echo "ERROR dpath does not exist." exit 1 fi echo "dpath =  $$dpath"$ cp \$dpath/\$data tmp.\$\$ chmod  $+w$  tmp.  $$$ if [ -n "\$peaks" ] then #convert RR peak file to annotation file format awk ' {print \$2, "2", "65", "0" }' \$peaks > oldnotes. \$\$ #display data with annotations show tmp. \$\$ {2, \$CHAN} -gain . 05 -an newnotes. \$\$ / oldnotes. \$\$ mergeann oldnotes. \$\$ newnotes. \$\$ else #display data without annotations show  $tmp.$  \$\$  $(2,$  \$CHAN} -gain  $0.05$  $rm \star .$  \$\$  $exit 1$ fi #convert annotation file format back to RR peak file format echo "Do you want to modify Speaks file ? n or [y] " read foo if  $[$  "\$foo" = "n" ]  $\ddot{\phantom{0}}$ then  $rm * .$ \$\$ exit 1 fi

```
awk ' {
           if (NR > 1) {<br>print "0", $1, $1-lastR, "0", "0", "0"
           \mathbf{F}lastR = $1)' oldnotes.$$ > $peaks
rm \star .$$
```
 $\frac{1}{2}$ 

 $-58-$ 

 $\sim 10^{11}$  km s  $^{-1}$ 

 $\frac{1}{2}$  .

 $\label{eq:2} \frac{1}{\sqrt{2}}\left(\frac{1}{\sqrt{2}}\right)^{1/2}$ 

 $\frac{\pi}{H}$ # \* outlier \*  $\frac{\pi}{4}$  $\ddot{*}$ # \* Ħ #Displays bad RR intervals. #Finds bad RR intervals from annotations file in RR or pks format. **#\$1 =** annotation file #\$2 **=** allowable slop (in sample points) peaks="\$l" slop="\$2" if [ **-z** "\$2" J then echo "Enter annotation file with peaks (e.g. pks.a600.123)" read peaks echo "Enter allowable slop (in sample points)" read slop fi M='RRstats \$peaks **I** awk ' { print \$2 *}''* high='calc "\$M **+** \$slop" low='calc "\$M **-** \$slop" awk **'\$3 >** '\$high' **11 \$3 <** '\$low' **(** print NR **- 1,\$2,\$3 )'** \$peaks **I** more

 $\sim$   $\sim$ 

 $\mathcal{L}$ 

# \* **#** alternans \* # \* #DESCRIPTION: #This version of xcor uses "xcnew" which is a computationally faster #version of xcnew which uses interpolation to .2 ms (not .1ms) #and permits data files that contain more than **3** channels. #This script will run "xcnew" program in batch mode after prompting the #user for all necessary data. The procedure creates a separate #shell script called "\$wpath/in.\$file" #warning **:** can not run more than one in.\$file program simultaneously #so this program allows one to call multiple xcnew runs is series **#NOTE:** When assigning parameters for the xcnew program "WINDOW", #"SHIFT", "peakshift", it is important to keep the following guidelines #in mind: #The xcnew program uses a default of **35** ms for the baseline (i.e. **<sup>35</sup>**ms #to the left of the RAW peak) **.** The user can modify both the basline and #the peak (which becomes the refined peak location) estimate #independently using the -o baseshift and **-1** peakshift #switches, respectively. Since the mkavnew and spitnew programs both, **by** #default, use a point **75** ms to the left of the refined peak as #a baseline, then the shift required to maintain the peak-to-baseline #relationship specified **by** the user is given **by** the equation; #BSHIFT=-( **(75 -** offset) **+** peakshift **+** baseshift). #In this way, the baseline used **by** the spitnew program will-be identical #to the refined baseline specified **by** the user prior to running xcnew. #baseshift= distance in ms from unmodified raw peak to **ECG** baseline. #peakshift=distance in ms from unmodified raw peak to modified raw peak. #WINDOW=width in ms of template window #SHIFT=maximal allowable shift of window (taken as **0.5 \*** WINDOW) #BSHIFT=additional offset required (in ms) for mkavg and spitnew programs **#** to insure that the baseline selection is identical to that chosen # **by** user on raw data (when he used peakshift **&** baseshift). #offset=default baseline point used **by** xcnew taken at the start of #template. #Note that the **ECG** analysis resulting from mkavnew and spitnew start #at the point of the baseline. Thus one could check the correctness #of the baseline selection just by examining the first point of #columns 0,2,4,6 of int.\$ID or column zero of mat.\$ID. #Also note that the programs expect all shifts to be expressed in ms (not points). # #CALIBRATIONS: Note that cal program has divided atd/ **1** mv from cal #signal into 400 atd/mv. Therefore, to convert calculated data (in atd) #back to microvolts you must multiply the result **by** 1000/400 **= 2.5** #To convert squared atd units to microvolts squared, you must multiply **#by 6.25.** #EXPECT **AS** INPUT **1. A** RAW PEAK FILE IN RR.\$ID FORMAT 2. RAW **DATA** FILE

```
#PROGRAMS CALLED:
# mkavnew
# xcnew
# plt
               segs
#
#INPUT FILES: datafile (raw data file)
# RR.intervention.idcode (raw peaks)
#
#OUTPUT FILES: int.intervention.idcode (signal averaged ecg
# x,yz vector)
                in.$file (shell created and executed to run
# multiple xcnew as batch)
# out.$file (standard output of in.$file)
# bad.$ID contains bad beats
#
# -----------------------------------------------------------------
#Checking for data file to be analyzed
#-------------------------------------------------------------------
#Define shell variables
DB="/db/yin/twa/header"
BEATS="128"
#Number of iterations for cross-correlation
ITERS="2"
rev='expr $ITERS - 1'
if ( -z "$dpath"
then
  echo "ERROR dpath does not exist."
  exit 1
fi
echo "dpath - $dpath"
export DB dpath
wpath='pwd'
if . -z "Sl"
then
  echo -n "Enter data file to analyze
  read file
else
  file=" $1"
fi
until [ -f "$dpath/$file" J
do
  echo "Can't find $file in $dpath "
  echo "Your choices of data files are "
  ls $dpath
  echo -n "Enter data file to analyze "
  read file
done
export file
```

```
-61-
```
#Sampling rate

 $\ddot{\phantom{a}}$ 

```
SAMP='awk 'NR==5 (print $0}' $DB/header.$file'
#
#Number of channels to analyze
#
channels='awk '/channels/ (print $2)' $DB/header.$file'
if ( -z "$channels" ]
then
  echo "Can't find channel # in header file
  echo -n "Enter number of data channels (3]
  read channels
 if [ -z "$channels" ]
  then
    channels=" 3"
  fi
fi
#set channel calls to variable C
a=1C="-cO"
while [ "$a" -lt "$channels" ]
do
        C="$C -c$a"
        a='calc "$a + 1"'
done
Æ
#SET GAINS FOR STUDY
\#OLDGAIN="" -
G="" t
Gl='awk '/gains/ (print $2)' $DB/header.$file'
G2='awk '/gains/ (print $3)' $DB/header.$file'
G3='awk '/gains/ (print $4)' $DB/header.$file'
for GAIN in $Gl $G2 $G3
do
        G="$OLDGAIN -g $GAIN"
        OLDGAIN="$G"
done
#------------------- -------------------------------------------------
\frac{1}{2}echo -n "Enter type of raw peak annotation (e.g. a600 ) "
read intervention
÷.
#-----------
#Assign ID code
ID="$intervention.$file"
#*----------
               \sim \sim#Allign raw peak and baseline
p ----------
plot.window RR.$ID $file
echo -n "Shift for baseline estimate (+ = right , -=left) [0 ms] "o
```
read baseshift [ -n "\$baseshift" ] || baseshift="0"; echo  $-n$  "Shift raw peak for centering template (  $+$  = left  $, -$  =  $\setminus$ right) **[0** ms] read peakshift [ -n "\$peakshift" **] 11** peakshift="O"; echo -n 'Window size[70 ms]? **'** read WINDOW **[** -n "\$WINDOW" ] | WINDOW="70"; #Maximum allowable shift for template to cross-correlate SHIFT='calc "int( \$WINDOW/2 **)"** ' #Default baseline (offset) used **by** xcnew program is at start of #template window. i.e. WINDOW/2 to the left of the peak. offset='calc "int( \$WINDOW/2 **)"** ' #note -x switch in xcnew will prevent a reloction of raw peak #estimate to the highest point within the template window. #IF **YOU** WANT **ALTERNANS** METRIC **AND** K **SCORE** TO BE **CALCULATED** FROM **LAST** #4 POINTS OF **SPECTRUM** (RATHER **THAN LAST** POINT **E.G. NYQUEST FREQUENCY** #INSERT -s4 as switch to spit program. #THIS OPTION IS **USEFULL WHEN** THE **ALTERNANS** ENERGY IS SHIFTED OVER #TO **ADJACENT FREQUENCY BANDS SECONDARY** TO **PHASE** RESETTING OF **BEATS** chmod **777** in.\$file cat **>>** in.\$file **<<!** xcnew -aavg.\$ID -d\$dpath/\$file **\$G** -n\$ITERS -pRR.\$ID -s\$SHIFT \ -w\$WINDOW **-l** \$peakshift -o \$baseshift -x **\$C -N** \$channels **-S \$SAMP** get **:1,** pks.rev\$rev **%** -P **>** pks.\$ID rm pks.rev\* WIDTH=\'RRstats pks.\$ID **I** awk '{print \\$2)' **\'** badbeat -w \\$WIDTH -c **0.95** -i **1** -m **1 -p** pks.\$ID -t **25 >** bad.\$ID start=\' segment **-b** bad.\$ID -c **3 -1 \$BEATS** \' end=\'calc "\\$start **+ \$BEATS - 1" \'** awk **'(NR - 1) >=** '\\$start' **(** print **\\$0** }' pks.\$ID **>** bestpks.\$\$ beatout="" for F in \'awk **'\\$l >=** '\\$start' **&& \\$1 <=** '\\$end' **&&** \\$4,== **1** \ {print **( \\$1 -** '\\$start' **)** )' bad.\$ID **\'** do beatout="\\$beatout **-b** \\$F done WIDTH=\'calc "int( (\\$WIDTH/\$SAMP) **\* 1000** )" \' BSHIFT-\'calc **"i-( (75 -** \$offset) **+** \$baseshift **+** \$peakshift)"\' mkavnew -aint.\$ID -d\$dpath/\$file **\$G** .-n **10** -pbestpks.\$\$ **-l** \\$BSHIFT \ -w\\$WIDTH **\$C -N** \$channels **--S \$SAMP** PTERM=lw export PTERM segs \$ID \\$start \\$end **>** seg.\$ID spitnew -n\$BEATS -l\\$BSHIFT **\$G** -d\$dpath/\$file -pbestpks.\$\$ \ -mmat.\$ID **\$C -N** \$channels -Bbig.\$ID -w \\$WIDTH \\$beatout **-S \$SAMP**

```
rm \star .$$
\mathbf{I}#user can either run shell at this point or have the file in.$file
#saved for a batch shell run from /data/dave/batch
chmod 555 in.$file
echo -n "Do you want to run now or abort for later? [run]/abort
read foo
if [ "$foo" = "abort" ]then
 echo "cd $wpath" >> /db/yin/twa/batch
 echo "in.$file" >> /db/yin/twa/batch
 chmod +x /db/yin/twa/batch
 exit 1
fi
#execute the shell just created called in.$file
in.$file 2> ERROR
  chmod 777 in.$file
  echo "alternans analysis finished...."
  bell ) &
```
 $\bullet$  .

 $\ddot{\phantom{a}}$ 

 $\bullet$ 

¥ # **\*** ¥ PLOT.WINDOW **\* \*** # #This script will input RR file of raw RR intervals **(\$1)** and a raw #data file (\$2) and generate a plot of three beats (the first three #RR peaks) shown with the default window displayed **(+/- 35** ms from #raw peak). This can be used then to determine if the baseline #estimate used to subtract the **DC** componant from each signal is OK. **#OUTPUT** FILES: **#** PLT.tmp **=** temporary file containing raw data  $\ddot{}$ #SAMPLING RATE SAMP='awk 'NR==5 (print **\$0}'** \$DB/header.\$2'  $\frac{4}{4}$ dir='pwd' peakl='get **:1,1** \$dir/\$l **1** -P **'** peak2='get :2,2 \$dir/\$l **1** -P **'** peak3='get **:3,3** \$dir/\$1 **1** -P **'** peaklm='calc "(\$peakl-(20 **\* \$SAMP/1000))/(60 \* \$SAMP)"'** peak3m='calc "(\$peak3+(20 **\* \$SAMP/1000))/(60 \*** \$SAMP) " winstart='calc "(\$peak2 **- 35\*(\$SAMP/1000))/\$SAMP"'** #winend='calc "(\$peak2 **+ 35\*(\$SAMP/1000))/\$SAMP"'** chkpath \$2 /home/pa/bin/filter -t \$2 -cO -c1 -c2 **-b** \$peaklm -e \$peak3m **-d5** -r5 \ -s\$SAMP -T **I** /home/pa/bin/math **%** -o" (cO **-** \$winstart),cl,c2,c3" **-D** \ **>** \$dir/plt.tmp plt \$dir/plt.tmp **0 1** -W **.1 .05 .9 .2833** -sty -c **0 0 0** - -c **.07 0 .07**  plt \$dir/plt.tmp **0** 2 -W **.1 .3833 .9 .6166** -steyn -c **0 0 0 - \** -c **.07 0 .07**  plt \$dir/plt.tmp **0 3** -W **.1 .7166 .9** .9499 -steyn -c **0 0 0 - \** -c **.07 0 .07 -** /bin/rm \$dir/plt.tmp

```
\star \star / \star / \star / \star / \star / \star / \star / \star / \star / \star / \star / \star / \star / \star / \star / \star / \star / \star / \star / \star / \star / \star / \star / \star / \star / \star / \star / \star / \star / \star / \star /
1*\frac{1}{1} badbeat.c \frac{1}{1} \frac{1}{1} \frac{1}{1} \frac{1}{1} \frac{1}{1} \frac{1}{1} \frac{1}{1} \frac{1}{1} \frac{1}{1} \frac{1}{1} \frac{1}{1} \frac{1}{1} \frac{1}{1} \frac{1}{1} \frac{1}{1} \frac{1}{1} \frac{1}{1} \frac{1}{1} \frac{1}{1} \frac{1}{1} 
1* *1/
#include "matrix_functions.h"
#include "/home/pa/util/utils .c"
  main(int argc, char *argv[])
\mathbf{I}char ctmp, *pksname;
  matrix *BAD BEATS, *A, *TEMP;
  double mean rr, max dev, cmin;
  int interval=1, morph=1, i;
  while( (ctmp = option(&argc, argv)) != 0)
     \left\{ \right.switch (ctmp)
          \left\{ \right.case 'c': /* minimum allowable correlation */
            cmin = atof(opt_argv());
            break;
         case 'i': /* use RR intervals to determine bad beats */
            interval = atoi(opt.argv());
            break;
          case 'm': /* use morphology to determine bad beats */
            morph = <math>atoi(opt\_argv())</math>;break;
          case 'p': /* name of peaks file to be analyzed */
            pksname = opt_argv();
            break;
          case 't': /* maximum allowable threshold for deviation */
                      /* from typical RR interval */
            max dev = atof(opt.argv());
            break;
          case 'w': /* width of typical RR interval */
            mean\_rr = atof(opt\_argv());
            break;
          case 'h': /* help */
            printf("\n\n badbeat: determines bad beats\n");
            printf ("\n\t-c (minimum allowable correlation)");
            printf("\n\t-i (use RR intervals to-determine bad beats
                (1=yes, O=no: 1 is default))");
            printf("\n\t-m (use morphology to determine bad beats
                (1-yes, 0=no: 1 is default))");
             printf("\n\t-p (name of peaks file to be analyzed)");
            printf("\n\t-t (maximum allowable threshold for deviation
               from typical RR interval)");
             printf("\n\t-w (width of typical RR interval)");
```

```
printf("\n\t *Note that all operations and variables are
          in points!!!");
       printf("\n\t *A beat's RR interval is considered bad if
          it deviates from the typical");
       printf("\n\t\t interval by more than the threshold
          value.");
       printf("\n\t *A beat's morphology is considered bad if it
          correlates < 95 percent.");
       printf("\n\t\t away from the mean.\n");
       exit(0);default:
        printf("\n ILLEGAL OPTION %c\n", ctmp);
        exit(0);
      \mathbf{I}\mathbf{I}/* Matrix BAD BEATS: col 0 will contain beat number; col 1 will */
/* indicate bad RR intervals; col 2 will indicate bad */
/* morphology; col 3 will indicate total bad beat (0 for good */
/* beat, a 1 for bad beat). */
/* Matrix A: used for vector operations. */
BAD_BERTS = init('BAD_BERTS");
A = \text{init}("A");
TEMP = init ("TEMP");
/* Makes A matrix out of column 2 (RR intervals) of pks file. */
fill\_cols(2,pksname,A);s to m(0, A->rows, 4, BAD_BERTS);
/* Determines bad intervals */
if (interval)
  \left\{ \right./* Determines difference between each point and the mean */
    /* and puts into A. */
    sub(A,s_to_m(mean_rr,A->rows,A->cols,TEMP),A);
    /* Assigns a 1 to col 1 if RR int is bad. */
    /* Assigns a 0 to col 1 if RR int is good. */
    for (i = 0; i < A->rows; i++)€
         if (fabs(A->element[i][0]) \geq max dev)BAD BEATS->element[i][1] = 1.0;
       \mathbf{I}\mathbf{I}/* Determines bad morphology. */
if (morph)
  \left\{ \right./* Makes A matrix out of column 4 (correlation coefficients) */
     /* of pks file. */
     fill cols (4, pksname, A) ;
```

```
-67-
```

```
/* Determines minimum correlation coefficient within 3 x */
    /* standard deviation of coeff. */
            cmin = mean(A) - 3*sqrt(var(A)); */
    /* Assigns a 1 to col 2 if RR int is bad. */
    /* Assigns a 0 to col 2 if RR int is good. */
    for (i = 0; i < A \rightarrow rows; i++)\left\{ \right.if (A-\text{element}[i][0] < \text{cmin})BADBEATS->element(i](2] = 1.0;
      }
  \mathbf{I}/* Combines desired criterea (RR int and/or morphology) to */
/* obtain total bad beats. */
/* Assigns beat number to col 0 of BAD_BEATS. */
/* Assigns a 1 to col 3 if beat is bad. */
/* Assigns a 0 to col 3 if beat is good. */
for (i = 0; i < A->rows; i++)\left\{ \right.BAD BEATS->element[i](0) = i;if ((BAD BEATS->element(i](1] == 1.0) ||
       (BADBEATS->element[iJ[2] == 1.0))
    BAD_BEATS->element[i][3] = 1.0;
  1
/* Output the BAD_BEATS file. */
print(BAD_BEATS);
```
 $\mathbf{r}$ 

}

**-68-**

```
/**************************************************************/
\lambda *
\frac{1}{x} /* segment.c \frac{x}{x} /*
/**************************************************************/
#include "matrix functions.h"
#include "/home/pa/util/utils.c"
 main(int argc, char *argv[])
\mathbf{I}FILE *fp;
 char ctmp, *bad_name;
 matrix *A, *BAD_PER SECTION;
 double length, min;
 int i, j, column=3, best_section_num;
  while((ctmp = option(&argc, argv)) != 0)
   \left(switch (ctmp)
        {
        case 'b': /* file containg beat numbers and bad beat */
                 /* markers */
         bad_name = opt_{argv};
         break;
        case 'c': /* column of input file containing bad beat *1
                  /* markers */
          column = atoi(opt-argv());
         break;
        case '1': /* length of segment (in beats) desired */
          length = <math>atoi</math>(opt.argv());
         break;
        case 'h': /* help */
          printf("\n\n segment: determines best section of beats to
            use\langle n'' \rangle;
          printf("\n\t-b (file containing bad beats markers where:");
          printf("\n\t 0=good_beat and 1=bad beat)");
          printf ("\n\t-c (column number of input file containing
            bad beat markers (3 is default))");
          printf("\n\t-1 (length of segment desired in beats)\n");
          exit (0) ;
        default:
          printf("\n ILLEGAL OPTION %c\n", ctmp);
          exit(0);
        \mathbf{I}-1
  /* Matrix BAD PER SECTION: will contain number of bad beats in *1
  /* section starting count at current beat number. */
  /* Matrix A: will contain a 0 for bad beat, a 1 for good beat. */
  /* It is made out of column 3 of the input file. */
  A = \text{init}("A");
  BAD_PER_SECTION = init("BAD_PER_SECTION");
```

```
/* Makes A matrix out of specified column of the bad beats */
 /* file. */
 fill_cols(column, bad_name, A);
 conform_matrix(A->rows-length+1,A->cols,BAD_PER_SECTION);
 /* Make sure there are at least the required number of beats. */
 if (A->rows < length)
   \mathbf{I}printf("There are only %d beats.\n", A->rows);
     exit(0);\mathbf{I}/* Determines number of bad beats in segment length starting at */
 /* current beat. */
 for (i = 0; (i + length) \leq A->rows; i++)\left\{ \right.BAD PER SECTION->element[i](0) = 0.0;for (j = i; j < i + length; j++)BAD PER SECTION->element[i][0] += A->element[j][0];
   \mathbf{I}/* Determines best section. */
 min = BAD_PER SECTION->element[0][0];best_section num = 0;
 for (i = 1; \tilde{i} < BAD PER SECTION->rows; i++)
    {
      if (min == 0.0)
        break;
      if (BAD PER SECTION->element[i] [0] < min)
        \left\{ \right.min = BAD PER SECTION-\geq element[i][0];best section num = i;
        \mathbf{I}\mathbf{I}/* Output start beat of best section. */
 print("d\nu", best\_section_name);}
```
 $\sim 10$ 

 $\ddot{\phantom{0}}$ 

 $\star$  $\frac{4}{3}$  $\star$  $\frac{4}{3}$ segs  $\star$ #  $#$ # This program creates plots for verificatrion of the analysis # process. datum="\$1"  $start="$ \$2"  $end="$ \$3" dir='pwd' if  $[-z$  "\$1" ] then echo -n "enter datum to plot e.g. v600.123 " read datum fi if  $[-z$  "\$2" ] then echo -n "enter start beat of best segment  $\mathbf{u}$ read start fi if  $[-z$  "\$2" } then echo -n "enter end beat of best segment " read end fi length='rows int.\$datum' if  $[ \cdot -f \cdot "int.\$datum" ]$ then echo "segs can't find int. \$datum in \$dir"  $exit 1$ fi if  $[ \cdot ] -f$  "avg. \$datum" ] then echo "segs can't find avg. \$datum in \$dir" exit 1 fi #sampling rate DFNM='echo \$datum | cut -d. -f2' SAMP='awk 'NR==5 (print \$0)' \$DB/header.\$DFNM' 县 length='calc "\$length\*1000/\$SAMP"' /home/pa/bin/math int.\$datum 0 -o"row\*1000/\$SAMP, c0" | plt 0 1 \  $-W.02.68.32.93$  -sytn -C 0 0 0 - -c 0 0 - 0 -F" hl .5 .95 c 1  $\mathbf{x}$  $xa 0 - - - - 0$ "

 $-71-$
```
/home/pa/bin/math int.$datum 2 -o"row*1000/$SAMP, c0" | plt 0 1 \
  -W.02.39.32.64 -styne -C 0 0 0 - -c 0 0 - 0 -F"
h1.5.95c1Y.
xa 0 - - - - 0"/home/pa/bin/math int.$datum 4 -o"row*1000/$SAMP,c0" |plt 0 1 \
 -W.02.1.32.35 -stye -C 0 0 0 - -c 0 0 - 0 -F"
hl .5 .95 c 1
\mathbf{z}h1 .5 -.3 c 1
msh1 1.5 -.3 c 1
$datum"
/home/pa/bin/math avg.$datum 0 -o"row*1000/$SAMP, c0" |plt 0 1 \
 -W.42.68.98.93 - \text{steny} - F''hl .5 .95 c 1
Templates"
/home/pa/bin/math pks.$datum 2 -o"c0*1000/$SAMP" | plt 0 \
  -W.42.39.98.64 -stex -ps" "-F"
a $start - $start -
a $end - $end -
hl .5 .95 c 1
RR Interval (ms)"
awk '
       \mathbf{I}if (52 > 0) { print $1, "1" }
                                                              \simelse
      { print $1, "100" } } ' bad.$datum |
 plt 0 1 -W .42 .39 .98 .64 -steyx -ps"|" -Y 1 2
plt pks.$datum 4 -W.42.10.98.35 -ste -ps" "-F"
a $start - $start -
a $end - $end -
xo 0.05
#xa 0 - 10 - 5 -hl .5 .95 c 1
Correlation
h1.5 - .28 c1beat number"
awk '
       \mathbf{I}if (53 > 0) { print $1, "1" }
       else
       { print $1, "100" } } ' bad. $datum |
plt 0 1 -W .42 .10 .98 .35 -steyx -ps"|" -Y 1 2
```
 $\ddot{\phantom{1}}$ 

 $-72-$ 

 $\star$ #  $\star$ final ₽  $\star$ 표 #This version will iteratively call for big.\* files in working #directory to be input to program **BEAT="128"** [ -f FINAL ] && rm FINAL for BIGFILE in '1s big.\*' do echo -n "Do you want to analyze \$BIGFILE [y] " read foo  $[$  "\$foo" = "n" ] && continue ID1='echo "\$BIGFILE" | cut -d. -f2 ' file='echo "\$BIGFILE" | cut -d. -f3 '  $ID = $ID1$ .  $$file$ #BEAT='awk ' /'\$ID'.beats/ { print \$2 } ' \$DB/header.\$file ' #echo BEAT is \$BEAT #if  $[-z$  "\$BEAT" ] #then #echo -n "Enter number of beats in \$ID [256] " #read BEAT #[ -z "\$BEAT" ] && BEAT="256" #fi echo "Using \$BEAT beats " #Sampling rate SAMP='awk 'NR==5 {print \$0}' \$DB/header.\$file' echo "Sampling rate is" \$SAMP #plot out ecg from matrix file to take segment measurements from /home/pa/bin/math mat.\$ID 0 -o"row\*1000/\$SAMP, c0" |plt 0 1 -st -F"  $h1.51.1c1$ Vector Magnitude \$ID  $xa 0 - 10 - 5 -$ " #----------------------------------------------------------------echo -n "Enter start of qrs (ms) " read s qrs echo -n "Enter end of qrs (ms) " read e\_qrs S\_qrs='calc "\$s\_qrs\*\$SAMP/1000"' E qrs='calc "\$e qrs\*\$SAMP/1000"' echo -n "Enter start of BLANKING interval for grs (ms) " read bstr qrs echo -n "Enter end of BLANKING interval for qrs (ms) " read bend qrs

 $-73-$ 

```
blank_qrs=""
if [ "$bstr_qrs" ]= "" ]
then
  Bstr_qrs='calc "$bstr_qrs*$SAMP/1000"'
  if [\cdot] sbend qrs" [= ""]
  then
    Bend_qrs='calc "$bend_qrs*$SAMP/1000"'
    blank_qrs="-B $Bstr qrs $Bend_qrs"
  fi
fi
echo -n "Enter start of st (ms) "
read s_st
echo -n "Enter end of st (ms) "
read e_st
S_st='calc "$s_st*$SAMP/1000"'
E_st='calc "$e_st*$SAMP/1000"'
echo -n "Enter start of BLANKING interval for st (ms) "
read bstr st
echo -n "Enter end of BLANKING interval for st (ms) "
read bend_st
blank st=""
if [\overline{m}$bstr_st" != "" ]
then
                                                                      \sim 100Bstr_st='calc "$bstr_st*$SAMP/1000"'
  then
    Bend st='calc "$bend st*$SAMP/1000"'
    blank_st="-B $Bstr_st $Bend_st"
  fi
fi
echo -n "Enter start of t (ms) "
read s<sub>_t</sub>
echo -n "Enter end of t (ms) "
read e t
S t='calc "$s t*$SAMP/1000"'
E<sub>t=</sub>'calc "$e<sup>-t*$SAMP/1000"'</sup>
echo -n "Enter start of BLANKING interval for t (ms) "
read bstr t
echo -n "Enter end of BLANKING interval for t (ms) "
read bend_t
blank_t=""
if [ "$bstr_t" != "" ]then
  Bstr t='calc "$bstr_t*$SAMP/1000"'
  if [ "$bend_t" != "" ]
  then
     Bend_t='calc "$bend_t*$SAMP/1000"'
```

```
blank_t="-B $Bstr_t $Bend_t"
 fi
fi
S = 111echo -n "Do you want to use last 4 points of spectrum for stats \
y/[n] "
read foo
[ "$foo" = "y" ] && S="-s4"
#Envoke summing program to integrate spectra over assinged intervals.
\texttt{Cat} \rightarrow \texttt{FINAL} \quad \texttt{<<!}#ANALYSIS OF $ID
echo "$BEAT Beats Analyzed" > res.$ID
echo "QRS SEGMENT $s_qrs TO $e_qrs Blank $bstr qrs To $bend qrs" \
 >> res.$ID
sumnew -b $S_qrs -e $E_qrs $blank_qrs -l $BEAT -f big.$ID $S \
  -ospc.qrs >>res.$ID
echo "ST SEGMENT $s_st TO $e_st Blank $bstr_st To $bend st" \
 >> res.$ID
sumnew -b $S_st -e $E_st $blank_st -l $BEAT -f big.$ID $S -ospc.st \
 >> res. $IDecho "T SEGMENT $s t TO $e t Blank $bstr t To $bend t" >> res. $ID
sumnew -b $S t -e SE_t $blank t -l $BEAT -f big.$ID 5S -ospc.t \
 >> res. SID
/home/pa/bin/math spc.qrs 0 spc.st 0 spc.t 0 \
  -o'' (row/($BEAT * 2)), c0, c1, c2'' -D -P > spc. $ID
\mathbf{I}#NOTE: this version will create spc file with 4 columns- adding the
#col 0 ( the x axis scaled to cycles/beat)
#convert horizontal axes of spc file to cycles/beat
#commented out as will use BEAT as value for rows in spc file
#allrows='rows spc.$ID '
#PLOTTING ROUTINE
#plotting programs to replace plotall
[ \cdot ] -f "mat. $ID" ] && continue
#will plot one blanking interval in ecg, this bit chooses which
#segment (qrs, st, t) was selected for blanking period within it.
BLANK=""
[ -n "$blank_qrs" ] && BLANK="$blank_qrs"
[ -n "$blank_st" ] && BLANK="$blank_st"
[ -n "$blank[t" ] && BLANK="$blank_t"
[-z "$BLANK" ]
               && BLANK="junk 0 0"
echo "$BLANK" > tmp. BLANK
read junk s blank e blank < tmp. BLANK
rm tmp. BLANK
#make plot of qrs st t spectra
cat >> FINAL <<!
```
 $-75-$ 

plt spc.\$ID 0 1 -T lw -W .1 .73 .45 .98 -stx -F" hl .5 .95 c 1 QRS Spectrum" >  $p.\$ID$ plt spc. \$ID 0 2 -T lw -W .1 .435 .45 .685 -stex -F" hl .5 .95 c 1 ST Spectrum" >> p.\$ID plt spc. \$ID 0 3 -T lw -W .1 .14 .45 .39 -set -F" hl .5 .95 c 1 T Spectrum  $h1.5 - .28 c1$ cycles/beat  $h1 1.2 - 5 c 1$  $$ID$  (  $$BERT$  beats )" >>  $p.SID$ #make plot of matrix file #plot vector ecg with appropriate interval and blanking bars  $cat >> FINAL <$ plt mat. \$ID 0 -T lw -W. 61 .73 .96. 98 -stex -c \$S qrs 0 \$S qrs 100 \  $-c$  \$E qrs 0 \$E qrs 100 \  $-c$  \$S\_st 0 \$S\_st 100 \  $-c$  \$E\_st 0 \$E st 100 \  $-c$  \$S  $t$  $0$  \$S t  $100 \sqrt{ }$  $-c$  \$E  $t$  $0$  \$E t  $100 \sqrt{ }$  $-c$  \$s blank 0 \$s blank - \ -c \$e\_blank 0 \$e\_blank - -F" h1 .5 .95 c 1 ECG Magnitude" >> p.\$ID #plot alternans metric as function of time #This version will plot alternans metric as PPM by multiplying #value by 1 X 10 \*\* 6 and plots on linear scale #Also forces all negative values to zero #plot k score as function of time #calculate cutoff k score #Uses cutoff of 3 so on log scale cutoff is .47712 logcut=".4771212" #will force all data with value < 1 to = 1 #then plots on log scale  $cat \gg$  FINAL  $<$ /home/pa/bin/math mat. \$ID  $1 -b''c0 > 0''$ X  $-e"c0=0"$ Λ  $\sim$ "c0\*1000000" -D | plt 0 -T lw \  $-W$ .61.435.96.685 -stex -F" h1 .5 .95 c 1 Alternans metric (ppm) " >> p.\$ID /home/pa/bin/math mat. \$ID 2 -b" (c0>1) " -e"c0=1" \  $\text{-}o\text{"row*1000}/\text{SSAMP}, \text{lgt}(c0) \text{"} -D | \text{plt} \setminus$ 0 1 -T lw -W .61 .14 .96 .39 -ste -ly \  $-c$  0 \$logcut  $-$  \$logcut  $-F''$ h1 .5 .95 c 1 K score  $h1.5 - .28 c1$ milliseconds" >> p.\$ID  $\mathbf{I}$ 

 $-76-$ 

done

 $\bar{\beta}$ 

 $\hat{\boldsymbol{\cdot} }$ 

chmod 555 FINAL  $($  wpath= $'$ pwd $'$ <br>#nice -20 FINAL  $\tt{FINAL}$ bell echo "final finished in \$wpath" chmod  $777$  FINAL rm spc.qrs spc.st spc.t FINAL  $\int dx$ 

 $\ddot{\phantom{0}}$ 

 $\ddot{\cdot}$ 

 $\frac{1}{2} \sum_{i=1}^n \frac{1}{2} \sum_{j=1}^n \frac{1}{2} \sum_{j=1}^n \frac{1}{2} \sum_{j=1}^n \frac{1}{2} \sum_{j=1}^n \frac{1}{2} \sum_{j=1}^n \frac{1}{2} \sum_{j=1}^n \frac{1}{2} \sum_{j=1}^n \frac{1}{2} \sum_{j=1}^n \frac{1}{2} \sum_{j=1}^n \frac{1}{2} \sum_{j=1}^n \frac{1}{2} \sum_{j=1}^n \frac{1}{2} \sum_{j=1}^n \frac{1}{2} \sum_{j=$ 

 $\bar{z}$ 

 $\ddot{\phantom{a}}$ 

 $\hat{\mathcal{A}}$ 

 $#$ # **\*** results **\***  $#$ ä # **\*** #DESCRIPTION: #**J&** #THIS VERSION **DOESS NOT OUTPUT** SIGNAL TO NOISE **DATA** #This script will generate data output of data with **3** digit idcode #designation. So if the input idcode is **123,** all files in the #directory appended with the suffix **123** will be used to produce #a hard copy of the results tables (res.nsr.123 files), a laser #plot of aggregate qrs, st, tw spectra (col  $0, 1, 2$  of spc.nsr.123 #files), and a laser plot of the alternans metric with **k** score '(col **1,2** of mat.nsr.123 files). ¥ 'PROGRAMS:  $\frac{n}{2}$ plt  $\frac{4}{3}$ lprint **A** #INPUT **FILES:** res.intervention.idcode **#** seg.intervention.idcode spc.intervention.idcode **#** mat.intervention.idcode int.intervention.idcode **A #OUTPUT** FILES: laser plots **it**  $#$ idcode=\$1 dir='pwd' #until **[ -f** "res.\*.\$idcode"] **#do** #echo "results can't find res.\*.\$idcode in \$dir" #echo "Have you entered the correct idcode? e.g. res.nsr.123 \ #idcode=123" #echo -n "Enter idcode: " #read idcode #done if [ **-z** "\$1" ] then echo "results filename (e.g. **398)"** exit **1** fi echo "Checking for input files...." /bin/rm **-f** PLOTSERROR for file in 'ls res.\*.\$idcodel do lprint \$file

```
ID='echo "$file" I cut -c5-
if C ! -f "seg.$ID" I
then
 echo "results can't find seg.$ID. Will not plot ECG data"
else
 lwcat seg.$ID 2>PLOTSERROR
fi
if [ -f "p.$ID" I
then
  lwcat p.$ID 2>PLOTSERROR
else
  echo "results can't find p.$ID. Will not plot spectra for $ID"
fi
```

```
done
```
 $\sim$ 

echo "results finished" bell cp \$file /db/yin/twa/result /bin/rm **-f** PLOTSERROR

 $\ddot{\cdot}$ 

 $\ddot{\phantom{0}}$